# **UNIVERSIDADE TECNOLÓGICA FEDERAL DO PARANÁ CÂMPUS GUARAPUAVA COORDENAÇÃO DE ENGENHARIA MECÂNICA**

ANDRÉ LUIS DE ABREU

# **COMPARATIVO ENTRE MÉTODO EMPÍRICO E ANALÍTICO POR MEIO DA APLICAÇÃO DA ANÁLISE DE ELEMENTOS FINITOS EM UMA COMPORTA HIDRÁULICA**

GUARAPUAVA 2019

ANDRÉ LUIS DE ABREU

# **COMPARATIVO ENTRE MÉTODO EMPÍRICO E ANALÍTICO POR MEIO DA APLICAÇÃO DA ANÁLISE DE ELEMENTOS FINITOS EM UMA COMPORTA HIDRÁULICA**

Trabalho de Conclusão de curso apresentado à Coordenação de Engenharia Mecânica, como requisito parcial à obtenção do Título de Bacharel em Engenharia Mecânica, da Universidade Tecnológica Federal do Paraná.

Orientador: Prof. Dr. David Lira Nunez

GUARAPUAVA 2019

# **TERMO DE APROVAÇÃO**

# COMPARATIVO ENTRE MÉTODO EMPÍRICO E ANALÍTICO POR MEIO DA APLICAÇÃO DA ANÁLISE DE ELEMENTOS FINITOS EM UMA COMPORTA HIDRÁULICA

# ANDRÉ LUIS DE ABREU

Este Trabalho de Conclusão de Curso foi apresentado em Guarapuava, Paraná na data 28 de junho de 2019 como requisito parcial para a obtenção do título de Bacharel em Engenharia Mecânica. O candidato foi arguido pela Banca Examinadora composta pelos professores abaixo assinados. Após deliberação, a Banca Examinadora considerou o trabalho aprovado.

> David Lira Nuñez Prof. Orientador

\_\_\_\_\_\_\_\_\_\_\_\_\_\_\_\_\_\_\_\_\_\_\_\_\_\_\_\_\_\_\_\_\_\_

Luan José Franchini Ferreira Membro Da Banca

\_\_\_\_\_\_\_\_\_\_\_\_\_\_\_\_\_\_\_\_\_\_\_\_\_\_\_\_\_\_\_\_\_\_\_

Sérgio Dalmás Membro Da Banca

\_\_\_\_\_\_\_\_\_\_\_\_\_\_\_\_\_\_\_\_\_\_\_\_\_\_\_\_\_\_\_\_\_\_\_

Aldo Przybysz Coordenador do Curso de Engenharia Mecânica

\_\_\_\_\_\_\_\_\_\_\_\_\_\_\_\_\_\_\_\_\_\_\_\_\_\_\_\_\_\_\_\_\_\_\_

\_\_\_\_\_\_\_\_\_\_\_\_\_\_\_\_\_\_\_\_\_\_\_\_\_\_\_\_\_\_\_\_\_\_\_ André Luis de Abreu

O Termo de Aprovação assinado encontra-se na Coordenação do Curso

ABREU, André L. **Comparativo Entre Método Empírico e Analítico por Meio da Aplicação da Análise de Elementos Finitos em uma Comporta Hidráulica.** 2019. 57 f. Trabalho de Conclusão de Curso para obtenção de título de Bacharel em Engenharia Mecânica – Universidade Tecnológica Federal do Paraná. Guarapuava, 2019.

## **RESUMO**

O estudo desenvolvido neste trabalho visa realizar uma comparação entre dois métodos de dimensionamento de comportas hidráulicas, um método empírico utilizado por uma empresa fabricante de equipamentos hidromecânicos e um método analítico por meio da aplicação do método dos elementos finitos (FEM). Para tal, foi elaborado um roteiro de cálculo para dimensionar os principais componentes estruturais responsáveis por suportar as cargas hidrostáticas aplicadas à comporta. Através desse roteiro, realizou-se um estudo de caso em uma situação hipotética para dimensionar os componentes e, em seguida, verificar os principais esforços. Posteriormente, foi elaborado um modelo da geometria da comporta para aplicação do FEM, e, assim, foi submetido a uma simulação computacional para verificar as principais tensões e deflexões nos seus componentes. Os resultados analisados foram as tensões permitidas de flexão e deflexão máximas nas vigas horizontais, e as tensões de comparação máximas na chapa de paramento da comporta. Os resultados foram apresentados em uma tabela comparativa entre ambos os métodos e posteriormente discutidos. A comparação mostrou que os resultados obtidos por meio da simulação computacional estão mais próximos a situações reais se comparado com o método empírico, pois os componentes da comporta são verificados em conjunto, e não separadamente como no método empírico.

**Palavras-chave:** Método dos Elementos Finitos. Comporta Hidráulica. Análise Estrutural Estática.

ABREU, André L. **Comparison Between Empirical and Analytical Method by Applying the Finite Element Analysis in a Hydraulic Gate.** 2019. 57 f. Completion of coursework to obtain a bachelor's degree in Mechanical Engineering – Universidade Tecnológica Federal do Paraná. Guarapuava, 2019.

### **ABS**T**RACT**

The study developed in this work aims to make a comparison between two design methods of hydraulic gates, an empirical method used by a manufacturer of hydromechanical equipments and an analytical method by applying the finite element method (FEM). For this, a calculation script was made to design the main structural components responsible for supporting the hydrostatic stresses applied to the gate. Through this script, a case study was carried out on a hypothetical situation to design the components and then check the main stresses. After that, a model of the gate geometry was designed for the FEM application, thus subjected to a computer simulation to verify the principal stresses and deformations in its components. The results analyzed were the allowed maximum bending stresses and deformation in the horizontal beams, and the maximum comparison stresses in the facing plate of the gate. The results were presented in a comparative table between both methods and discussed later. The comparison showed that the results obtained by the computer simulation are closer to real life situations compared to the empirical method, since the components of the gate are verified together, rather than separately as in the empirical method.

**Keywords:** Finite Element Method. Hydraulic Gates. Static Structural Analysis.

# **LISTA DE FIGURAS**

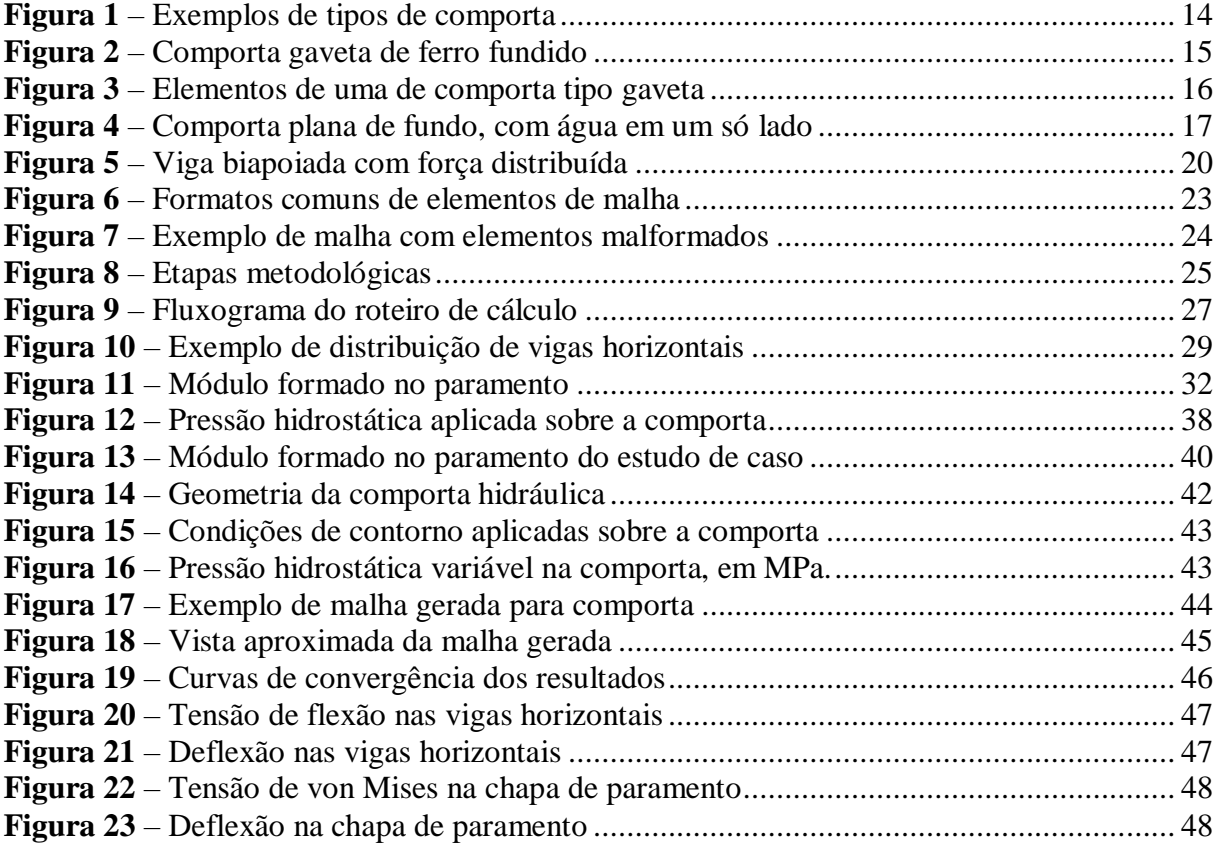

# **LISTA DE TABELAS**

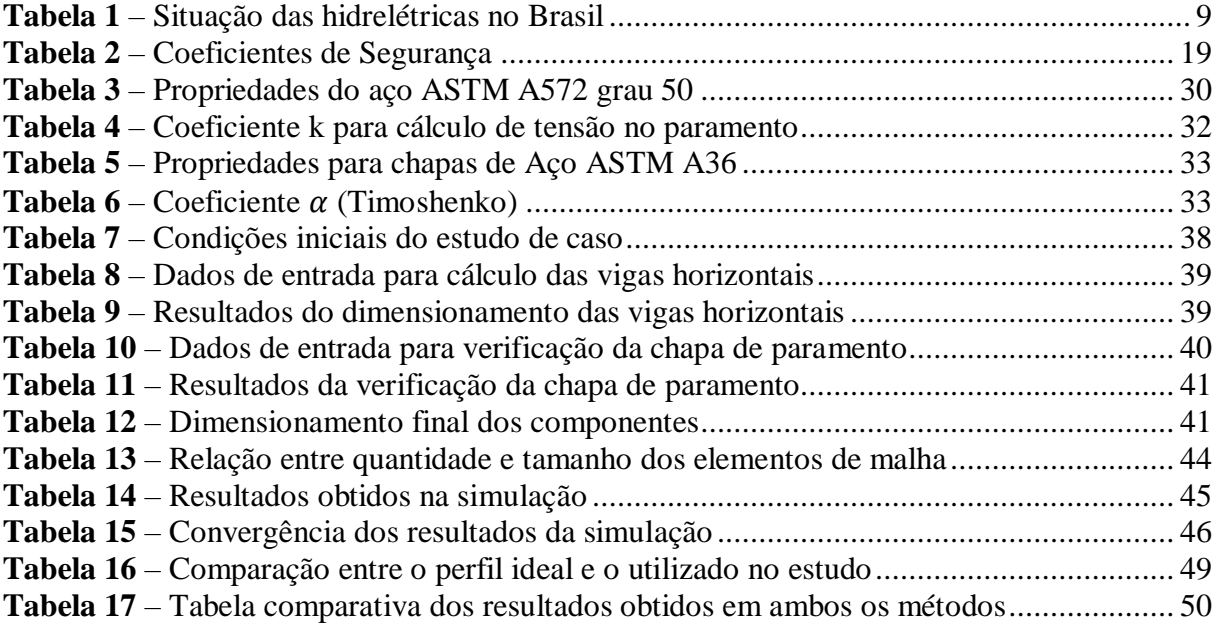

# **LISTA DE ABREVIATURAS E SIGLAS**

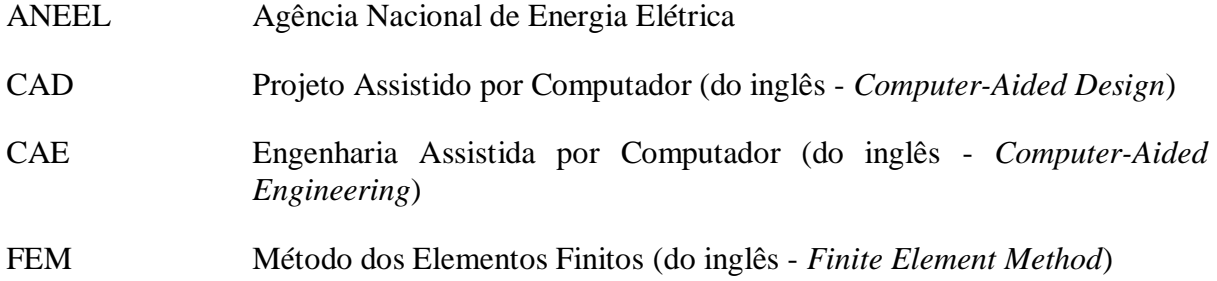

# **SUMÁRIO**

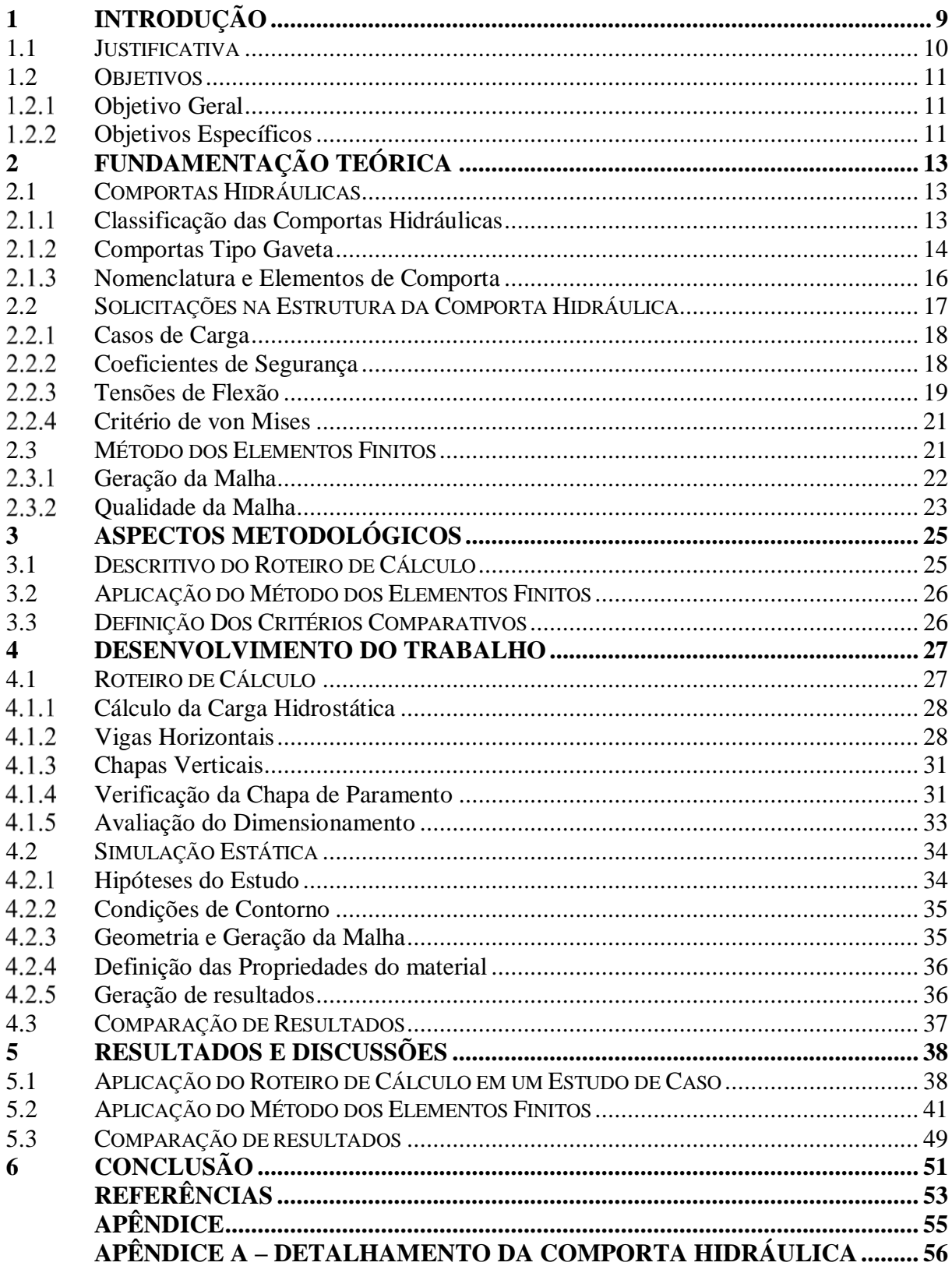

# <span id="page-9-1"></span>**1 INTRODUÇÃO**

A produção de energia através de hidrelétricas iniciou-se no Brasil por meados do final do século XIX, quando o custo ainda era muito elevado e o rendimento energético muito baixo. Na década de 50 houve um aumento significativo de consumo de energia elétrica, incentivando a construção de usinas de médio a grande porte, por conta da elevada quantidade de recursos hídricos disponíveis. Com o avanço das tecnologias, as usinas de pequeno porte voltaram a ter uma grande relevância (VIANA; VIANA, 2005).

A energia hídrica é de grande importância para o Brasil. De acordo com a Agência Nacional de Energia Elétrica (ANEEL) (2019), o potencial hidráulico representa cerca de 64% da matriz energética do país, com 1.341 usinas em operação. Dessas usinas, mais de 1.100 são Pequenas Centrais Hidrelétricas (PCHs) ou Centrais Geradoras Hidrelétricas (CGHs), que juntas somam aproximadamente 5,9 GW de potência instalada, representando a quarta maior fonte de energia do país. As Usinas Hidrelétricas (UHE) de grande porte lideram o ranking, com 99,3 GW. A Tabela 1 apresenta a participação das usinas hidrelétricas no cenário nacional, bem como a importância delas para a matriz energética.

| <b>Tipo</b>  | Ouantidade | Potência (kW) | % Geração Nacional |
|--------------|------------|---------------|--------------------|
| <b>PCH</b>   | 424        | 5.188.556     | 3,15               |
| CGH          | 700        | 713.632       | 0.43               |
| <b>UHE</b>   | 217        | 99.309.322    | 60,27              |
| <b>Total</b> | 1341       | 105.211.510   | 63,85              |

<span id="page-9-0"></span>**Tabela 1** – Situação das hidrelétricas no Brasil

**Fonte:** Adaptado de ANEEL (2019)

De acordo com a resolução 673 da ANEEL (2015), uma usina se classifica como PCH se possui potência instalada superior a 3.000 kW e igual ou inferior a 30.000 kW e com área de reservatório de até 13 km<sup>2</sup>, delimitada pela cota d'água associada à vazão de cheia com tempo de recorrência de 100 anos – chamada de nível de água máxima. Já as CGHs abrangem as usinas cujo potencial energético é igual ou inferior a 3.000 kW.

Analisando a importância das PCHs e CGHs na matriz energética brasileira, conforme apresentado na Tabela 1, é de suma importância que as usinas sejam bem projetadas em suas construções e instalações e a necessidade de execução de melhorias no setor se torna praticamente constante. Por conta disso, é interessante buscar alternativas que busquem otimizar ou garantir a segurança de componentes dessas usinas.

Uma alternativa é a aplicação de uma análise por Engenharia Assistida por Computador (CAE – do inglês *Computer Aided Engineering*) nos componentes mecânicos de equipamentos. Com essa ferramenta, é possível avaliar o projeto de uma peça simulando os esforços sofridos no ambiente em que será submetido, sendo possível visualizar seus pontos frágeis e aplicar possíveis alterações, com o objetivo de garantir a vida útil e a confiabilidade da peça (OLIVEIRA; FERREIRA, 2016).

O Método dos Elementos Finitos (FEM – do inglês *Finite Element Method*) é uma abordagem CAE que utiliza um conceito básico, a discretização, a qual produz muitas equações algébricas simultâneas que são geradas e resolvidas por um programa de computador. A sua formulação matemática representa adequadamente o comportamento físico que pretende simular (FILHO, 2000).

O método utilizado atualmente por uma empresa da região de Guarapuava para projetar as peças é empírico e baseado no livro Comportas Hidráulicas, de Erbisti (2002), e na norma NBR 8883 (2010), refinado ao longo do tempo e modificado conforme adequações de fabricação. A partir disso, comprovou-se a possibilidade de realizar uma análise do FEM para avaliar o método de dimensionamento utilizado pela empresa.

Dentro desse contexto, durante o estágio profissional curricular do curso, desenvolvido em uma empresa fabricante de turbinas e hidromecânicos para PCHs e CGHs, identificou-se a oportunidade de pesquisa de reproduzir os projetos de hidromecânicos fabricados pela empresa utilizando o FEM. Especificamente, realizar um estudo no método de dimensionamento de comportas hidráulicas, em função de ser uma demanda da empresa em questão.

### <span id="page-10-0"></span>**1.1 JUSTIFICATIVA**

Em meio ao setor de fabricação, há uma busca constante em inovar e otimizar para produzir peças e equipamentos de boa qualidade com o menor custo financeiro possível. É essencial, para a sobrevivência das organizações, garantir a viabililidade e eficácia econômica de novas tecnologias a baixo custo e, principalmente, com baixo ou nenhum risco (GAVIRA, 2003). Uma alternativa para alcançar tal necessidade é o uso de simulações computacionais para análise de viabilidade técnica e econômica.

As simulações computacionais estão sendo cada vez mais aceitas na indústria sob variados objetivos. Entre esses objetivos, os principais são: reduzir custos de estoque; aumentar performance de processos e garantir a aprovação de novos processos antes de serem implementados; alcançar alto nível de otimização de recursos. Uma vez que o modelo de simulação esteja criado, pode-se fazer alterações ou modificações, avaliar quais parâmetros possuem maior impacto no processo e testar hipóteses sobre como certos fenômenos ocorrem (VIEIRA, 2006).

Na mecânica dos sólidos, mais especificamente na análise de tensões, a aplicação de simulações computacionais por meio do FEM tem aumentado de forma considerável, por ser um método eficaz de análise. Exemplo de tais aplicações compreendem o estudo de análise estática, análise modal e análise dinâmica (SOUZA, 2003).

Dentro desse contexo, o presente trabalho propõe apresentar um método efetivo de verificação estrutural de comportas hidráulicas, realizando uma simulação computacional por meio do FEM, com a finalidade de garantir maior segurança e confiabilidade no dimensionamento, levando em consideração limitações técnicas de fabricação e montagem.

Além disso, o estudo realizado neste trabalho pode oferecer a futuros alunos do curso de engenharia mecânica a possibilidade de apresentar estudos de caso do FEM em um cenário real. Fato que enriquece e auxilia o entendimento das competências e áreas de atuação de um egresso.

### <span id="page-11-0"></span>**1.2 OBJETIVOS**

# <span id="page-11-1"></span>*OBJETIVO GERAL*

Realizar uma comparação entre o método empírico de dimensionamento de comportas hidráulicas e, o Método de Elementos Finitos, objetivando uma análise crítica que avalie ambas abordagens.

# <span id="page-11-2"></span>*OBJETIVOS ESPECÍFICOS*

Para alcançar o objetivo geral, é necessário executar e atingir os seguintes objetivos específicos:

- Realizar um estudo do método empírico atualmente utilizado na empresa em questão e elaborar seu roteiro de cálculo;
- Elaborar um estudo de caso para o dimensionamento de uma comporta, por meio do método empírico;
- Reproduzir a comporta usando ferramentas de Projeto Assistido por Computador (CAD – do inglês *Computer Aided Design*);
- Realizar uma análise estrutural estática do modelo da comporta com o FEM nos seus principais componentes;
- Identificar um método de verificação de qualidade dos resultados da simulação;
- Comparar os resultados de ambos os métodos.

# <span id="page-13-0"></span>**2 FUNDAMENTAÇÃO TEÓRICA**

# <span id="page-13-1"></span>**2.1 COMPORTAS HIDRÁULICAS**

Comporta hidráulica é um dispositivo mecânico para controle de vazões hidráulicas em qualquer espaço livre ou forçado cuja estrutura independe para sua continuidade física e operacional, ou seja, um dispositivo cuja função principal é controlar a vazão hidráulica de um determinado canal, conduto ou qualquer espaço em que haja fluxo hidráulico (SOUZA; SANTOS; BORTONI, 2009).

A construção de comportas hidráulicas originou-se nas técnicas de irrigação, abastecimento de água e navegações. Consta-se que as primeiras foram inventadas pelos chineses, em meados do século X, com a finalidade de criar "lagoas" para facilitar o transporte fluvial. Foi aprimorada por Leonardo da Vinci em 1497, que as utilizou na construção de uma eclusa. Posteriormente, foi amplamente adaptada a diversos outros segmentos por inventores inspirados em da Vinci (ERBISTI, 2002).

# <span id="page-13-2"></span>*CLASSIFICAÇÃO DAS COMPORTAS HIDRÁULICAS*

As comportas podem ser diferenciadas de várias formas de acordo com suas características. Erbisti (2002) define os seguintes critérios de classificação: função, movimentação, descarga, composição do tabuleiro, localização, forma do paramento.

Em relação à função desempenhada, as comportas podem ser:

- *De serviço:* para regulação permanente de vazões;
- *De emergência:* usadas em casos especiais, quando necessária a interrupção imediata do fluxo d'água;
- *De manutenção:* com função de permitir esvaziamento de canais ou condutos para permitir acesso a equipamentos.

Quanto ao movimento realizado pelo tabuleiro ao longo das guias, as comportas são classificadas como:

> • *Comportas de translação:* podem ser de deslizamento ou rolamento, movimentando-se ao longo das guias pelo contato direto ou por meio de rodas ou rolos;

- *Comportas de rotação:* tabuleiro que gira em torno de um eixo fixo;
- *Comportas de translo-rotação:* movimento combinado de translação e rotação.

Quanto à descarga da água, as comportas se classificam de acordo com a posição em que se permite a passagem de água em relação ao tabuleiro. São divididas entre os tipos que permitem descarga por cima do tabuleiro, por baixo, ou por cima e por baixo, sendo este último caso somente em comportas mistas ou duplas.

Em relação à localização, podem ser de superfície ou de fundo. As de superfície dispensam vedação na aresta superior, enquanto as de fundo requerem vedação em todo o seu perímetro. Já em relação à composição do tabuleiro, podem ser simples, mistas ou duplas, dependendo do número de tabuleiros e variação de formas.

Na sua forma, as comportas podem ser planas ou radiais, de acordo com o formato do tabuleiro.

**Figura 1** – Exemplos de tipos de comporta

<span id="page-14-0"></span>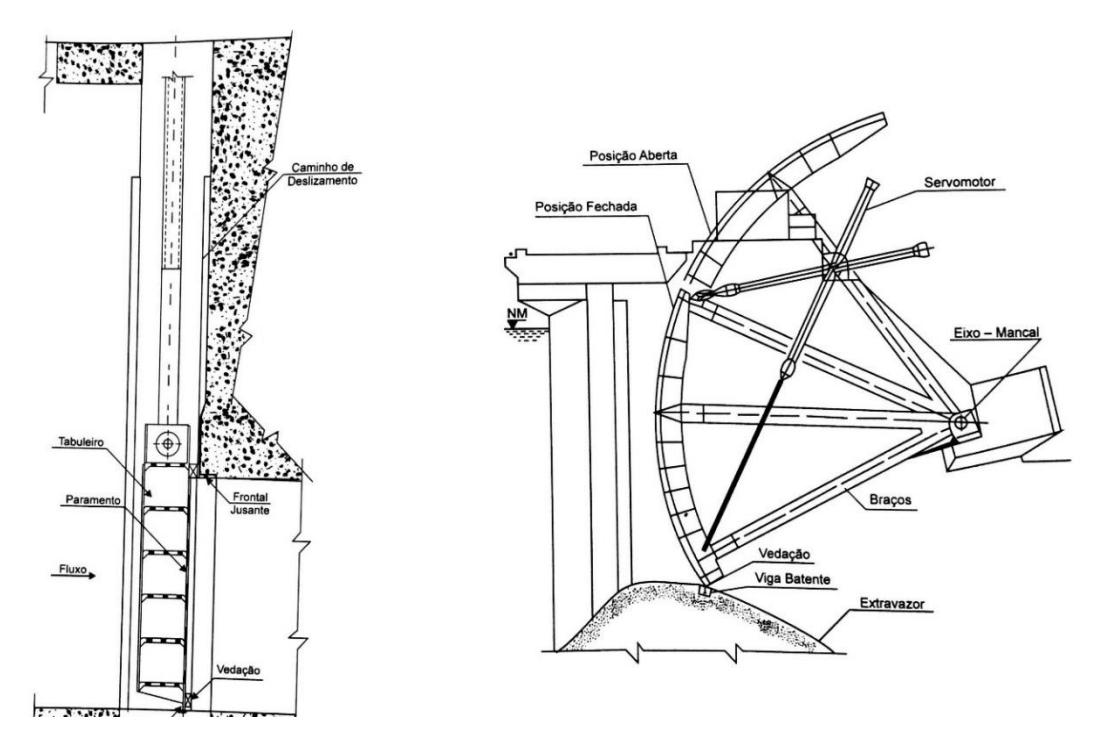

**Fonte:** Adapatado de Souza; Santos; Bortoni (2009)

# <span id="page-14-1"></span>*COMPORTAS TIPO GAVETA*

Considerada a comporta plana de construção mais simples, a comporta tipo gaveta consiste em um tabuleiro que desliza verticalmente entre duas guias laterais ancoradas no

concreto. O tabuleiro pode ser de madeira, ferro, aço fundido ou chapas e perfis de aço. A escolha do material depende da aplicação do uso, onde as comportas de madeira são geralmente usadas apenas em obras de superfície e as demais tanto em obras submersas ou de superfície. Esse tipo de comporta é amplamente utilizado, principalmente pela segurança e fácil manutenção, além de ausência de vibrações devido à elevada força de atrito entre as superfícies de deslizamento. As vedações podem ser perfis de borracha, ou barras chatas de latão ou bronze, sendo a primeira de mais comum utilização (ERBISTI, 2002).

Na movimentação da comporta gaveta, é necessário vencer o seu peso, as forças hidrodinâmicas e de atrito. Devido ao coeficiente de atrito entre o tabuleiro e as guias laterais ser geralmente elevado, muitas vezes superior ao peso da comporta, o mecanismo de manobra no fechamento deve exercer uma força para baixo no sentido de vencer essa força de atrito (ERBISTI, 2002).

A U.S. Army Corps of Engineers (1997) as classifica como Comportas de Elevação Vertical (do inglês *Vertical Lift Gates*). As principais aplicações delas são em bloqueios para transporte navais, controle de vertedouros e ensecadeiras para manutenção.

<span id="page-15-0"></span>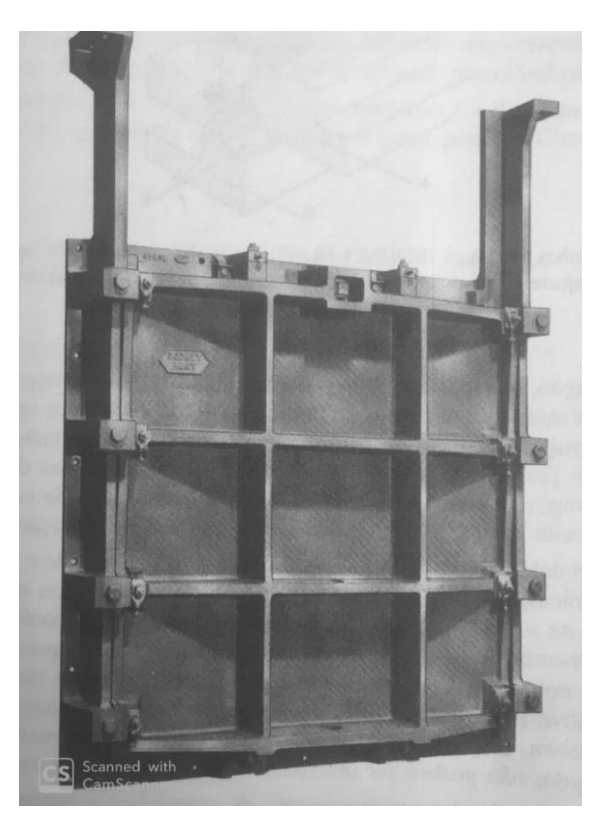

**Figura 2** – Comporta gaveta de ferro fundido

**Fonte:** Erbisti (2002)

# <span id="page-16-1"></span>*NOMENCLATURA E ELEMENTOS DE COMPORTA*

A nomenclatura de elementos de comporta é padronizado pela norma NBR 7259 (2002). Abaixo estão listados os principais elementos de um tabuleiro de comporta hidráulica tipo gaveta e suas respectivas funções para garantir o funcionamento do equipamento como um todo. Os elementos podem ser visualizados na Figura 3.

<span id="page-16-0"></span>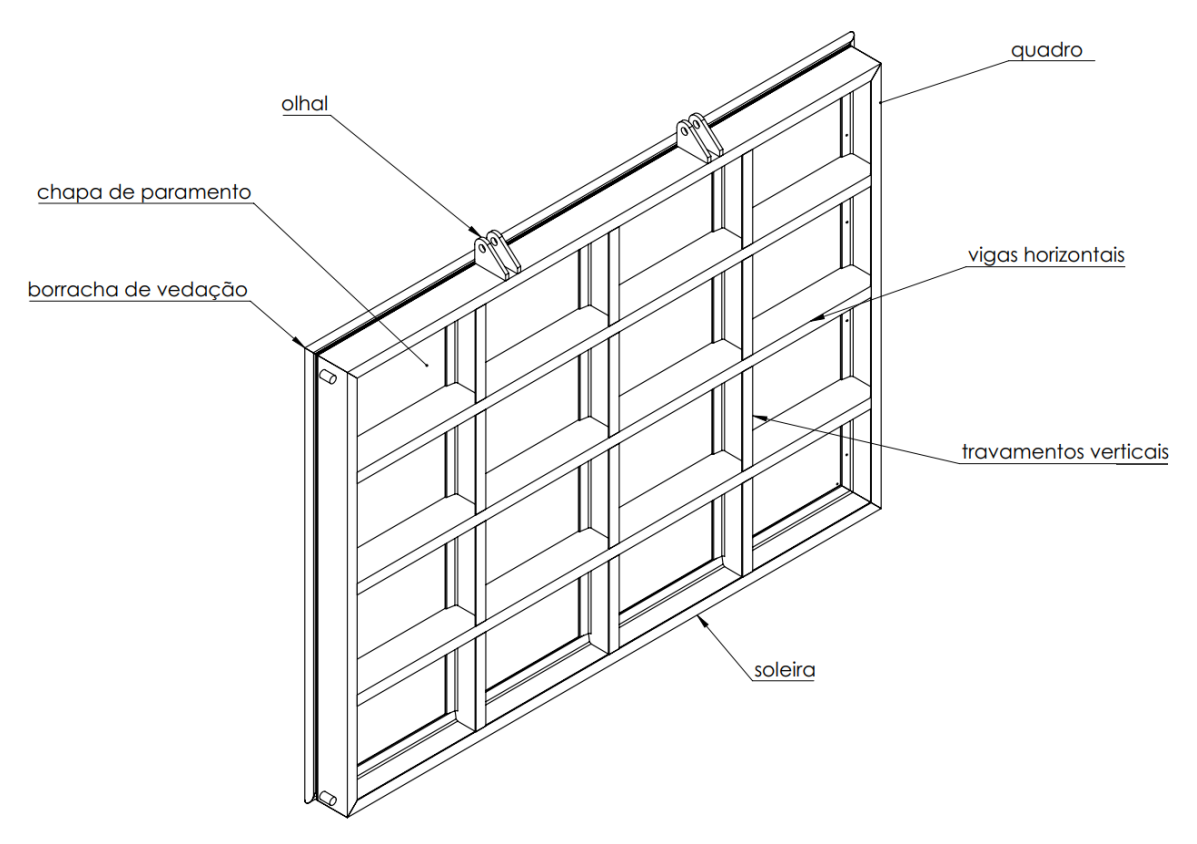

**Figura 3** – Elementos de uma de comporta tipo gaveta

### **Fonte:** Autoria própria

- *Chapa de paramento:* diretamente responsável pela barragem da água do reservatório;
- *Vigas horizontais:* Principal responsável por suportar as cargas hidrostáticas sobre a comporta, além de transmitir esforços aos elementos de apoio;
- *Travamentos verticais:* Tem a função de diminuir as cargas de flexão na chapa de paramento do tabuleiro e reforçar a estrutura;
- *Quadro:* Estrutura responsável por dar suporte aos componentes internos da comporta;
- *Olhal:* Elemento de ligação entre a comporta hidráulica e o dispositivo de acionamento;
- *Soleira:* Serve como apoio do tabuleiro ou vedação inferior, localizado no fundo do reservatório;
- *Borrachas de Vedação:* Responsáveis pela estanqueidade da comporta, ou seja, garantir que esteja completamente vedada.

### <span id="page-17-1"></span>**2.2 SOLICITAÇÕES NA ESTRUTURA DA COMPORTA HIDRÁULICA**

As solicitações mais importantes para o dimensionamento de comportas hidráulicas são as tensões causadas pela pressão da água na chapa de paramento. O valor máximo dessa carga hidrostática ocorre quando a comporta está fechada e o reservatório em seu nível de água máximo. No caso em que há pressão de água em ambos os lados, considerar o reservatório de água superior em seu nível máximo e o inferior em seu nível mínimo (U.S. ARM CORPS OF ENGINEERS, 1997).

<span id="page-17-0"></span>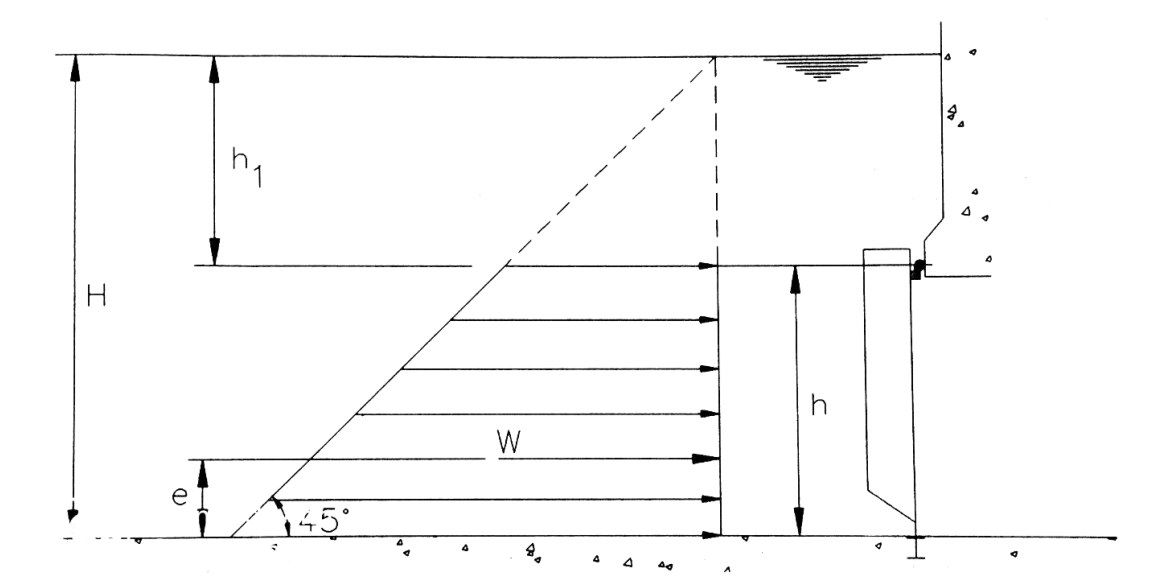

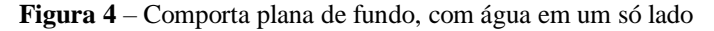

### **Fonte:** Erbisti (2002)

Para Erbisti (2002), a carga hidrostática em uma comporta hidráulica plana é dada pela diferença da pressão causada pela coluna de água em ambos os lados do reservatório. Em comportas de fundo, em situações onde há água em apenas um dos lados, o valor máximo da carga hidrostática é calculado pela seguinte equação:

$$
P = \frac{1}{2} \gamma Bh(H - h/2) \tag{1}
$$

Onde:

 $P = \text{Carga hidrostática máxima};$ 

 $\gamma$  = Peso específico da água igual a 9810 N/m<sup>3</sup>, de acordo com a norma NBR-8883 (2010);

 $B = V$ ão entre as vedações laterais;

 $h =$  Altura de vedação;

 $H =$  Altura d'água máxima sobre a soleira.

A partir dessa carga, pode-se definir a espessura da chapa de paramento, o perfil das vigas horizontais e o espaçamento das vigas da comporta hidráulica.

#### <span id="page-18-0"></span> $2.2.1$ *CASOS DE CARGA*

De acordo com a norma NBR-8883 (2010), existem três casos de carregamento no dimensionamento de uma comporta hidráulica, conforme a frequência das cargas e as probabilidades de sua simultaneidade.

- Caso de carga normal: devem ser considerados as combinações mais desfavoráveis das cargas hidrostáticas para os níveis de água máximos normais;
- Caso de carga ocasional: considerados casos que ocorrem com menor frequência, como cargas hidrostáticas para níveis de água máximo *maximorum*, ações devido ao vento, temperatura, impactos com grandes objetos;
- Caso de carga excepcional: consideradas ações que possam ocorrer durante o transporte, montagem, manutenções ou outros casos, como sobrecargas devido a ruptura de barragens, condutos forçados, danificação de componentes, ações devido ao sismo, entre outras situações.

# <span id="page-18-1"></span>*COEFICIENTES DE SEGURANÇA*

Os coeficientes de segurança utilizadas no dimensionamento de comportas hidráulicas são calculadas em função do limite de escoamento do material com o caso de carga considerado. Os coeficientes são fixados pela norma NBR-8883 (2010) e encontram-se listados na Tabela 2, de acordo com o tipo de carregamento em que a comporta pode estar submetida.

<span id="page-19-0"></span>**Tabela 2** – Coeficientes de Segurança

| Tensão                                                                    | <b>Normal</b> | <b>Ocasional</b> | <b>Excepcional</b> |
|---------------------------------------------------------------------------|---------------|------------------|--------------------|
| Tração axial, tração e<br>compressão na flexão                            | 0.67          | 0.75             | 0.84               |
| Compressão na flexão, quando<br>necessário verificação de<br>estabilidade | 0.59          | 0.68             | 0,79               |
| Cisalhamento                                                              | 0.39          | 0.43             | 0.51               |
| Tensão de comparação no<br>paramento                                      | 0.81          | 0.81             | 0,92               |

**Fonte:** Adaptado de NBR-8883 (2010)

Os coeficientes de segurança acima são aplicados multiplicando a tensão de escoamento do material, ou seja, a tensão admissível é a multiplicação entre a tensão de escoamento e o coeficiente de segurança correspondente.

# <span id="page-19-1"></span>*TENSÕES DE FLEXÃO*

As tensões mais importantes para o dimensionamento de comportas hidráulicas são as de flexão, devido à pressão hidrostática da água na chapa de paramento. As falhas devido à flexão podem ser catastróficas e comprometer toda a estrutura da comporta, resultando em acidentes ou danos irreparáveis (ERBISTI, 2002).

As vigas horizontais são as principais estruturas de apoio da comporta hidráulica para suportar toda a pressão da água aplicada na chapa de paramento. Por conta disso, é importante que haja especial atenção para o dimensionamento desse componente. As tensões de flexão nas vigas podem ser simplificadas como uma viga biapoiada em suas extremidades, com deslocamento livre em direção ao eixo normal da seção transversal da viga em uma das extremidades, e uma força distribuída uniformemente em seu comprimento (ERBISTI, 2002). Essa simplificação pode ser observada na Figura 5.

### <span id="page-20-0"></span>**Figura 5** – Viga biapoiada com força distribuída

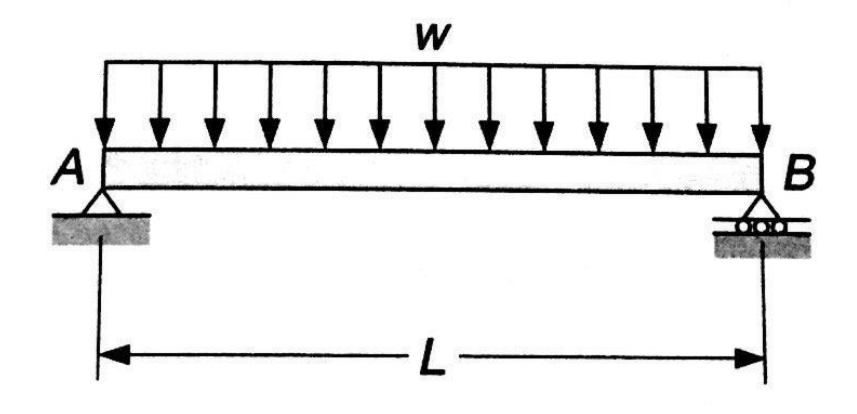

### **Fonte:** Beer (2012)

Segundo Beer (2012), o dimensionamento de uma viga geralmente fica condicionado ao valor do momento fletor máximo na viga. Deve-se escolher o material, a seção transversal e a forma da viga de modo que a tensão normal máxima não exceda o limite de tensão admissível. É possível encontrar o valor da tensão normal máxima através da equação:

$$
\sigma_m = \frac{M_{max}C}{I} \tag{2}
$$

Onde:

 $\sigma_m$  = Tensão normal máxima;

 $M_{max}$  = Momento fletor máximo;

 $C = Distância$  entre o centro de gravidade e a extremidade da seção transversal;

 $I =$ Momento de inércia da viga.

Pela escolha da forma e do tamanho da seção transversal, pode-se definir o módulo resistente por:

$$
W = \frac{I}{C}
$$
 (3)

O momento fletor máximo pode ser encontrado através da análise do diagrama de momento fletor. Neste caso, o momento fletor máximo ocorre no centro da viga e seu módulo pode ser definido pela seguinte expressão:

$$
M_{max} = \frac{w_c L^2}{8} \tag{4}
$$

Onde:

 $w_c$  = Carga distribuída sobre a viga;

 $L =$  Comprimento total da viga.

Substituindo as equações (3) e (4) em (2), obtém-se:

$$
\sigma_m = \frac{w_c L^2}{8W} \tag{5}
$$

A deflexão máxima ocorre no centro da viga e é dada por:

$$
f = \frac{5w_c L^4}{384EI} \tag{6}
$$

Onde:

<span id="page-21-0"></span> $E =$  Módulo de elasticidade.

### *CRITÉRIO DE VON MISES*

A teoria de energia de distorção, também chamado de teoria de von Mises, prediz que o escoamento do material ocorre quando a energia de distorção por unidade de volume atinge ou excede a energia de distorção por unidade de volume para uma simples tensão ou compressão do mesmo material. A teoria possibilita combinar estados de tensões bi ou tridimensionais e representá-las em um único valor positivo de tensão, chamada de tensão equivalente ou de comparação (BUDYNAS; NISBETT, 2008).

De forma simplificada, nos casos biaxiais, a tensão de comparação pode ser obtida por:

$$
\sigma_c = \sqrt{\sigma_x^2 + \sigma_y^2 - \sigma_x \sigma_y + 3\tau^2}
$$
\n(7)

Onde:

 $\sigma_x$  = Tensão principal no eixo x;

 $\sigma_{v}$  = Tensão principal no eixo y;

<span id="page-21-1"></span> $\tau$  = Tensão de cisalhamento atuante no plano normal ao eixo x ou y.

### **2.3 MÉTODO DOS ELEMENTOS FINITOS**

Um dos campos mais importantes na engenharia é modelar fenômenos físicos e tentar entendê-los com ajuda de relações, leis e equações físicas. O uso de métodos numéricos para avaliar o modelo matemático de um processo e estimar suas características é chamado de simulação numérica. Qualquer simulação numérica, incluindo também o FEM, não é um fim, mas um meio de auxílio para projetos e manufatura. Existem diversas razões do porquê engenheiros utilizam essas ferramentas, sendo a principal delas a capacidade de resolver problemas de grande complexidade em um pequeno espaço de tempo (REDDY, 2006).

O FEM consiste em dividir uma determinada estrutura em um conjunto de subdomínios mais simples – chamados de Elementos Finitos, interconectados por nós. Da mesma maneira, a equação mais complexa associada à estrutura é dividida em subgrupos, formando um conjunto de equações mais simples e rápidas de serem resolvidas isoladamente. Essas equações menos complexas são resolvidas e, posteriormente, são reagrupadas de forma conexa recriando e solucionando o problema original (FILHO, 2000).

O primeiro passo é desenvolver um modelo teórico e traduzi-lo em termos matemáticos, que é o conjunto de equações de condições iniciais e de contorno. Uma vez que o modelo tenha sido formulado e os parâmetros tenham sido determinados, o próximo passo é encontrar uma solução para as equações que governam o problema. O FEM é uma das técnicas mais utilizadas para a solução desse tipo de problema (COSTA, 2010).

Na estruturação da análise computacional estática pelo FEM, as etapas que devem ser seguidas antes de solucionar o problema proposto são: idealizar a estrutura a ser estudada; definir as condições de contorno e aplicar as condições de equilíbrio; definir a forma dos elementos (malha) e realizar sua montagem (FILHO, 2000).

# <span id="page-22-0"></span>*GERAÇÃO DA MALHA*

A malha pode ser formada por elementos de diversos formatos. Para geração de malhas bidimensionais, os formatos mais comuns são triangular e quadrilátero, enquanto para as malhas tridimensionais, tetraédrico e hexaédrico (OWEN, 1998). A Figura 6 ilustra exemplos desses elementos.

### <span id="page-23-0"></span>**Figura 6** – Formatos comuns de elementos de malha

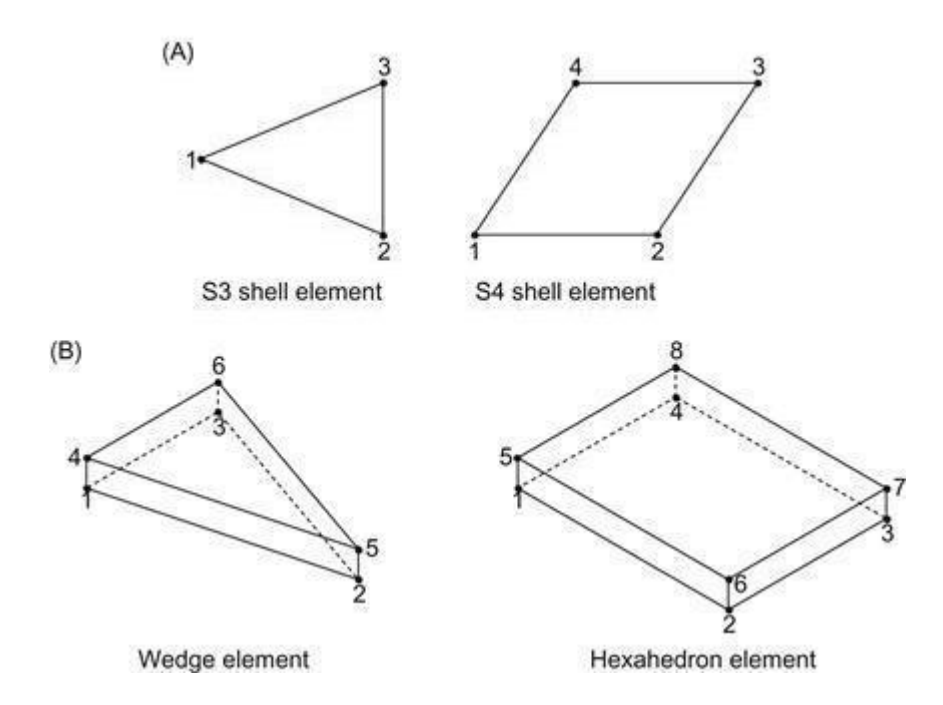

**Fonte:** Adaptado de Ellobody; Feng; Young (2014)

Softwares que utilizam o FEM como método de reconstrução tridimensional possuem métodos automáticos de geração de malhas, sendo necessário entender apenas o funcionamento da ferramenta. Oferecem como vantagem o reduzido tempo de desenvolvimento, o que permite maior dedicação a outras etapas da análise. Entretanto, é necessário realizar testes e verificar qual método de geração se adequa mais ao projeto (FILHO, 2008).

#### <span id="page-23-1"></span> $2.3.2$ *QUALIDADE DA MALHA*

Métodos de geração automática de malhas para domínios tridimensionais são ferramentas muito boas para aplicação em problemas complexos. Entretanto, esses métodos podem produzir elementos malformados que resultam em soluções numéricas menos precisas e mais difíceis de calcular, como demonstrado na Figura 7. Felizmente, existem ferramentas que podem melhorar a forma de tais elementos, como a troca de faces para melhorar a conexão local ou o refinamento da malha em pontos e regiões específicas (FREITAG; OLLIVIER-GOOCH, 1996).

<span id="page-24-0"></span>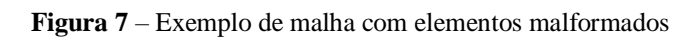

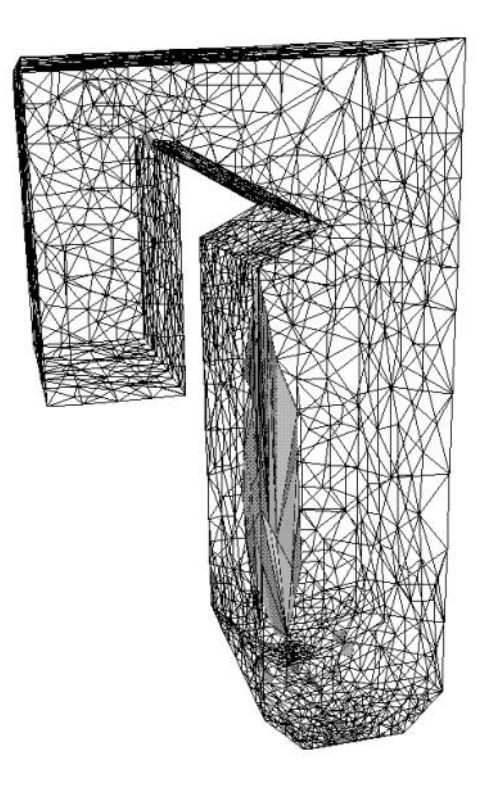

**Fonte:** Adaptado de Freitag; Ollivier-Gooch (1996)

# <span id="page-25-1"></span>**3 ASPECTOS METODOLÓGICOS**

Segundo Norton (2013), a metodologia de execução de um projeto consiste em várias etapas, desde a identificação da necessidade até a produção. O presente trabalho dará enfoque na execução do projeto até a etapa de análise, onde é verificado se as soluções encontradas para o projeto serão aceitas, modificadas ou rejeitadas.

A metodologia de análise utilizada no trabalho para obter os objetivos propostos está descrita conforme apresentado na Figura 8.

<span id="page-25-0"></span>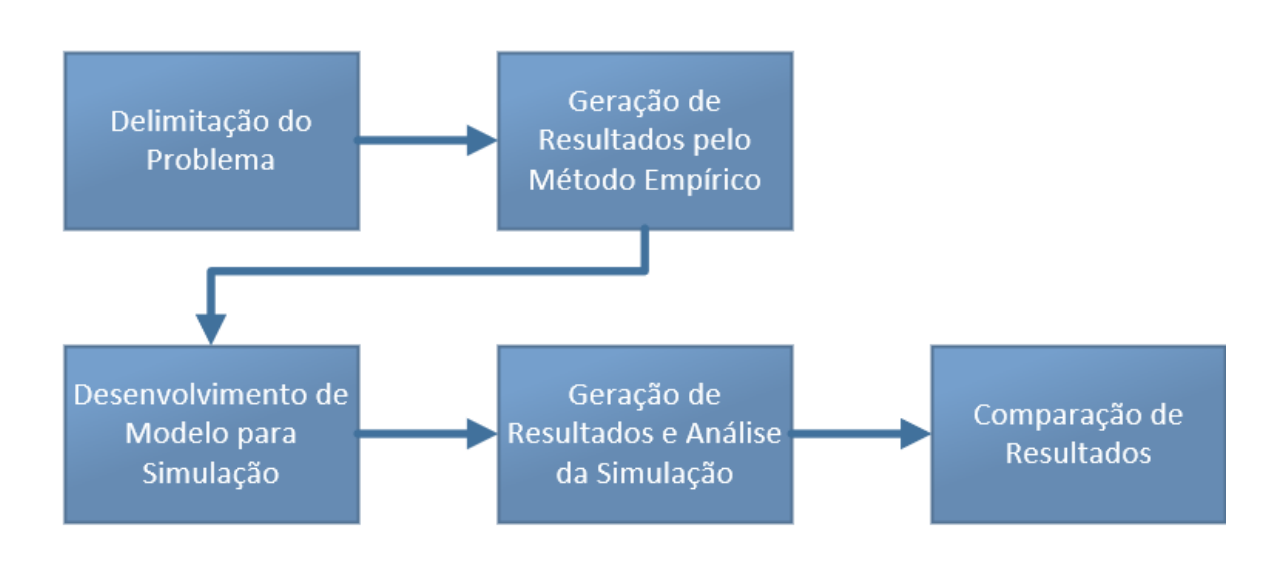

**Figura 8** – Etapas metodológicas

**Fonte:** Autoria Própria

# <span id="page-25-2"></span>**3.1 DESCRITIVO DO ROTEIRO DE CÁLCULO**

Inicialmente, é necessário realizar um estudo do método empírico utilizado para o dimensionamento de comportas e definir um roteiro de cálculo, levando em consideração as condições em que estarão submetidas e as limitações técnicas, econômicas e de fabricação. Nessa etapa são realizadas as primeiras análises de tensões e realizado o dimensionamento dos principais elementos estruturais da comporta hidráulica.

Após definido esse roteiro, é necessário aplicá-lo a um estudo de caso, com a finalidade de obter resultados para posterior comparação, além de um modelo para a geometria em que

será aplicada o FEM. Esse modelo será projetado em CAD e em seguida importado para um software de simulação computacional.

# <span id="page-26-0"></span>**3.2 APLICAÇÃO DO MÉTODO DOS ELEMENTOS FINITOS**

Após o dimensionamento prévio da comporta e construção do modelo estrutural projetado em CAD, o próximo passo é realizar uma simulação computacional para verificar a estrutura do modelo. Antes de realizar essa simulação, deve-se determinar previamente:

- As condições de contorno em quais condições físicas e espaciais a estrutura estará submetida;
- As hipóteses do estudo quais as considerações e simplifações serão tomadas para tornar o estudo possível;
- O material dos elementos para importação de propriedades;
- O método de geração da malha qual método será adotado entre as opções que o software de simulação dispõe.

É importante realizar uma análise da qualidade da malha gerada, para garantir a qualidade dos resultados obtidos por meio da simulação. Se necessário, realizar modificações no método automático de geração e realizar refinamentos em regiões críticas onde haja uma quantidade significativa de elementos malformados ou onde o software aponte erros.

Finalmente, o último passo é gerar resultados no software e montar uma tabela de resultados apontando as regiões críticas que estarão sujeitas a maiores carregamentos.

### <span id="page-26-1"></span>**3.3 DEFINIÇÃO DOS CRITÉRIOS COMPARATIVOS**

Com os dados obtidos via análise de elementos finitos, será feita a comparação com os resultados obtidos no método empírico. Assim será possível realizar uma análise crítica de ambos os métodos e verificar qual se aproxima de uma situação real. Para isso será analisado e comparado os seguintes critérios nos principais elementos estruturais da comporta:

- Tensão normal ao eixo de flexão das vigas horizontais;
- Tensão de von Mises da chapa de paramento;
- Deflexão e deslocamentos nas vigas horizontais.

# <span id="page-27-1"></span>**4 DESENVOLVIMENTO DO TRABALHO**

# <span id="page-27-2"></span>**4.1 ROTEIRO DE CÁLCULO**

A seguir será feita a elaboração do roteiro de cálculo do método empírico de dimensionamento de comportas hidráulicas, que posteriormente será utilizado em um estudo de caso. De forma simplificada, o roteiro seguirá conforme o fluxograma da Figura 9.

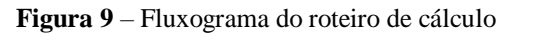

<span id="page-27-0"></span>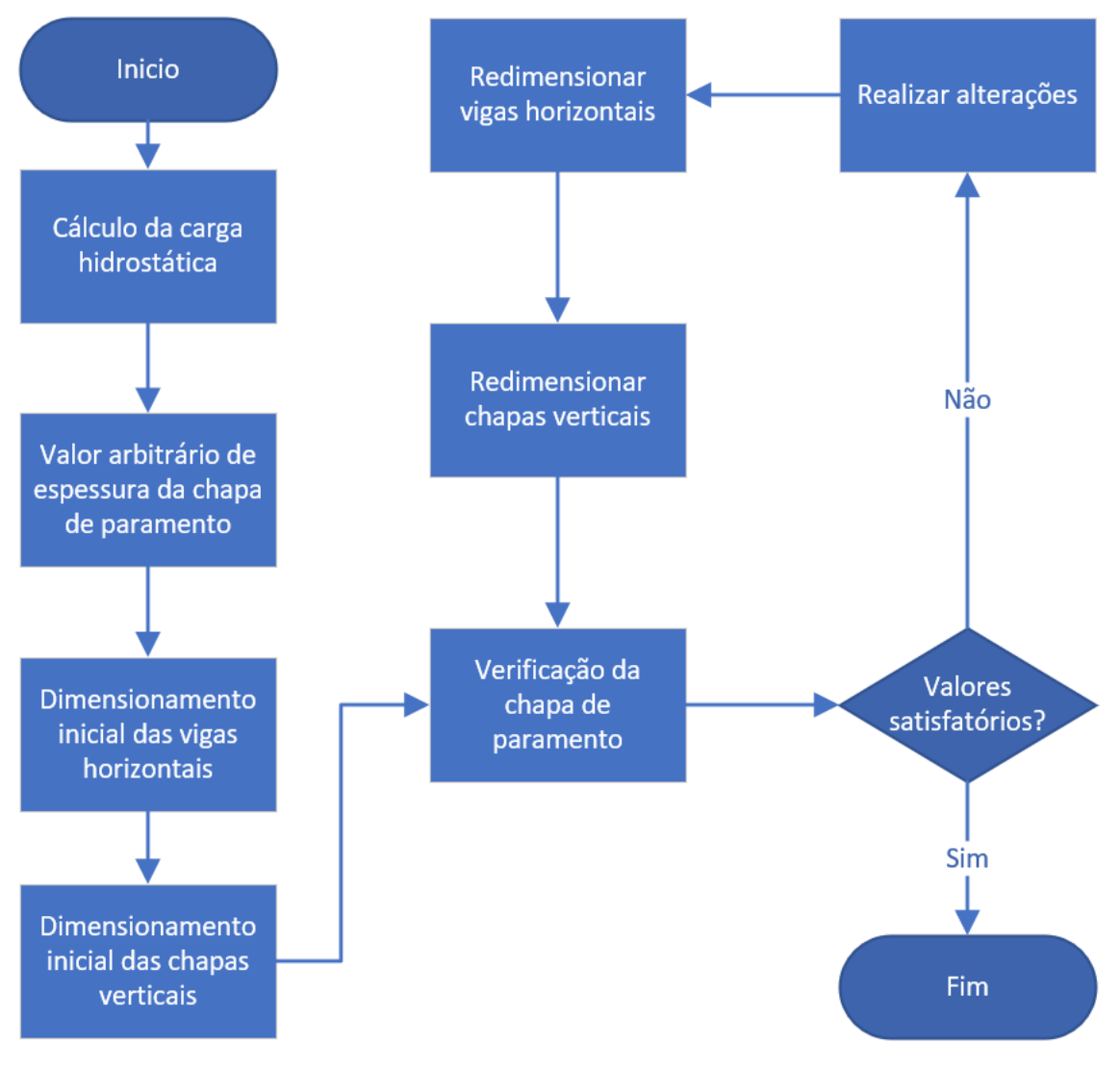

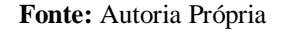

# <span id="page-28-0"></span>*CÁLCULO DA CARGA HIDROSTÁTICA*

O primeiro passo para dimensionar uma comporta hidráulica é determinar a carga hidrostática atuante sobre a chapa de paramento, que varia de acordo com a coluna de água correspondente à posição da altura na chapa. Considerando uma comporta plana de fundo em um caso de carga normal, com nível de água máximo no paramento e completamente seca no lado oposto, a distribuição da carga hidrostática ocorre conforme demonstrado na Figura 4.

Para calcular a carga hidrostática são necessárias algumas informações básicas do local em que a comporta será instalada:

- Altura d'água correspondente ao nível máximo de água sobre a soleira;
- Altura de vadação, entre a soleira a altura máxima da comporta;
- Largura do vão entre as vedações laterais;

Com os dados iniciais de entrada listados acima, é possível determinar a carga hidrostática distribuída sobre a comporta, bem como o valor da carga hidrostática máxima, que pode ser determinado por (1).

# <span id="page-28-1"></span>*VIGAS HORIZONTAIS*

As vigas horizontais são as principais responsáveis em absorver esforços causados pela carga hidrostática na estrutura. O primeiro passo em dimensioná-las é definir a quantidade em que serão utilizadas na comporta e, em seguida, suas dimensões.

Para determinar o número de vigas horizontais, inicialmente é necessário adotar um valor arbitrário da espessura da chapa de paramento. Erbisti (2002) recomenda uma espessura mínima de aproximadamente 8 mm para permitir a soldagem dos elementos de reforço com menor risco de causar empenamento da chapa.

Após definida a espessura da chapa de paramento, a seguinte fórmula empírica pode ser utilizada para obter um valor inicial de número de vigas:

$$
N_v = \frac{100h}{t} \sqrt{\frac{(H - h/2)}{2\sigma_{adm}}}
$$
\n(8)

Onde:

 $N_v$  = Quantidade de vigas horizontais;

 $h =$  Altura da comporta, em m;

 $t =$  Espessura da chapa de paramento, em mm;

 $H =$  Coluna de água máxima, em m;

 $\sigma_{adm}$  = Tensão admissível à flexão, em MPa.

O valor obtido pode ser arredondado para o número inteiro mais próximo.

Para a tensão admissível à flexão, é necessário adotar um coeficiente de segurança de acordo com o caso de carga listado na Tabela 2. Neste caso, será considerado um caso de carga normal, resultando em um coeficiente multiplicador igual a 0,67. Portanto:

$$
\sigma_{adm} = 0.67 \sigma_{esc} \tag{9}
$$

Onde:

 $\sigma_{esc}$  = Limite de escoamento do material.

Em seguida, é necessário determinar a carga hidrostática atuante sobre cada viga. Para isso, as vigas devem ser igualmente espaçadas verticalmente na comporta, de modo que cada uma será responsável por suportar parte da carga atuante. Na Figura 10 é possível observar um esboço da distribuição de três vigas igualmente espaçadas em uma comporta.

**Figura 10** – Exemplo de distribuição de vigas horizontais

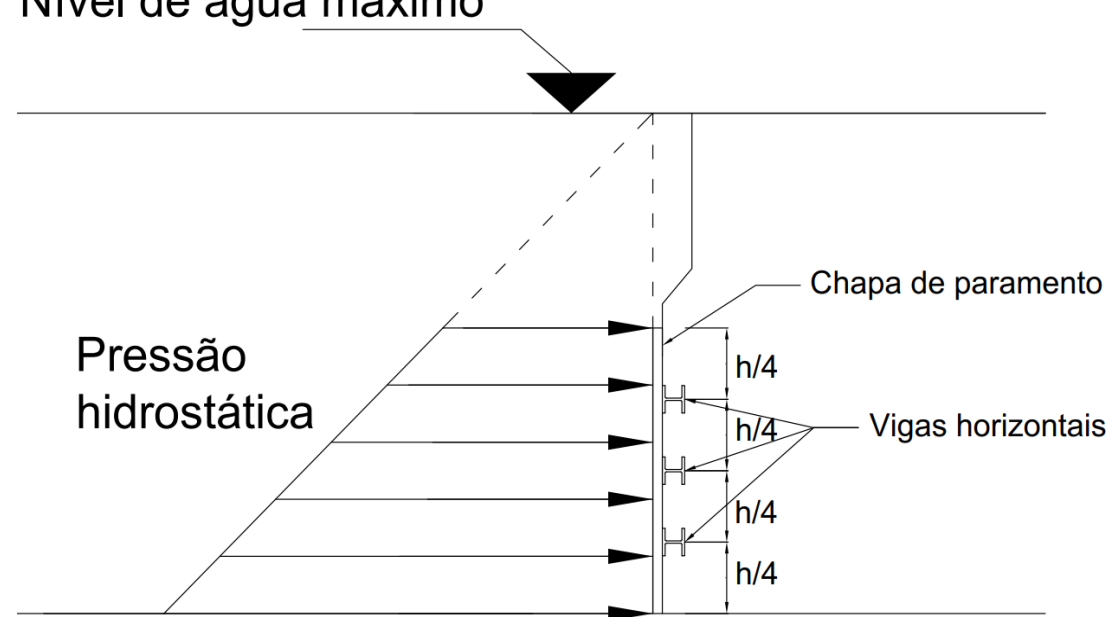

# <span id="page-29-0"></span>Nível de água máximo

Por questões técnico-comerciais, as vigas utilizadas serão iguais e de perfil W, conforme disponibilidade no Catálogo de Perfis Estruturais, de Gerdau (2019). A determinação do melhor perfil é um processo iterativo, onde são calculadas as tensões de flexão e deflexões

**Fonte:** Autoria Própria

e verificado se o perfil escolhido resiste de forma que não atinja à tensão admissível e à deflexão máxima permitidas. Os cálculos devem ser realizados em todas as vigas.

O fabricante do material informa que as vigas W são fabricadas em aço ASTM A572 Grau 50. As suas propriedades podem ser observadas na Tabela 3 e o dimensionamento seguirá conforme os valores fornecidos.

<span id="page-30-0"></span>**Tabela 3** – Propriedades do aço ASTM A572 grau 50

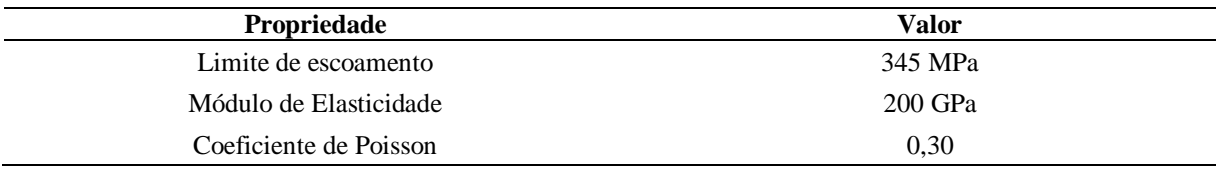

**Fonte:** Adaptado de MatWeb (2019)

A força que será distribuída sobre a viga pode ser obtida pela equação:

$$
F = P_v A_c \tag{10}
$$

Onde:

 $P_n$  = Pressão sobre viga;

 $A_c$  = Área da chapa de paramento que a viga será responsável por sustentar.

A pressão sobre a viga é devido à coluna d'água máxima no ponto central da viga, que varia em sua altura conforme demonstrado na Figura 10. Já a área é definida pela área total da chapa de paramento dividida entre o número de vigas. Deste modo:

$$
A_c = \frac{B * h}{N_v} \tag{11}
$$

Enfim, a carga distribuída sobre a viga é dada por:

$$
w_c = F/B \tag{12}
$$

De forma simplificada, substituindo (11) em (10) e em seguida em (12):

$$
w_c = \frac{P_v * h}{N_v} \tag{13}
$$

Com o valor do módulo resistente correspondente ao perfil da viga e a carga distribuída, é possível determinar a tensão de flexão máxima sobre as vigas, as quais podem ser calculadas em (5).

A deflexão máxima é obtida em (6) e esta deve ser menor do que a deflexão máxima permitida, proposta por Erbisti (2002):

$$
f_{adm} = \frac{L}{750} \tag{14}
$$

Onde:

 $f_{adm}$  = Deflexão máxima permitida;  $L =$  Comprimento da viga.

# <span id="page-31-0"></span>*CHAPAS VERTICAIS*

A função das chapas verticais na comporta é reduzir o vão livre horizontal da chapa de paramento nas regiões em que não há contato com as vigas horizontais, com a finalidade de apoiá-la, reduzindo assim as tensões de flexão.

Normalmente não é dimensionada para absorver cargas, portanto não é necessário dimensionar sua espessura. Semelhante à chapa de paramento, é recomendável que sua espessura mínima seja aproximadamente 8 mm, para evitar empenamento do material durante a soldagem. O número de chapas utilizadas depende das tensões na chapa de paramento. De início pode-se adotar um valor arbitrário, checar as tensões da placa e posteriormente, se necessário, aumentar ou diminuir seu número.

# <span id="page-31-1"></span>*VERIFICAÇÃO DA CHAPA DE PARAMENTO*

Após definidas a quantidade e dimensões das vigas horizontais e chapas verticais, o próximo passo é verificar se a espessura arbitrariamente escolhida para a chapa de paramento é suficiente para resistir aos esforços causados pela pressão hidrostática. Para isso, a norma NBR-8883 (2010) indica o cálculo pela teoria da elasticidade, através da seguinte fórmula:

$$
\sigma = \frac{k}{100} p \frac{a^2}{t^2} \tag{15}
$$

Onde:

 $k =$  coeficiente adimensional dado pela Tabela 4, em função da relação entre as medidas  $a \cdot b$ formadas pelas vigas horizontais e as chapas verticais, conforme a Figura 11;

 $p =$  pressão hidrostática formada no centro do módulo;

 $a =$  menor medida do módulo;

 $t =$  espessura da chapa de paramento.

| b/a      | $\pm \sigma_{1x}$ | $\pm \sigma_{1y}$ |
|----------|-------------------|-------------------|
| $\infty$ | 75,0              | 22,5              |
| 3,00     | 71,3              | 24,4              |
| 2,50     | 67,7              | 25,8              |
| 2,00     | 61,0              | 27,8              |
| 1,75     | 55,8              | 28,9              |
| 1,50     | 48,7              | 29,9              |
| 1,25     | 39,6              | 30,1              |
| 1,00     | 28,7              | 28,7              |

<span id="page-32-1"></span>**Tabela 4** – Coeficiente k para cálculo de tensão no paramento

**Fonte:** Adaptado de NBR-8883 (2010)

Por segurança, o cálculo é realizado utilizando a pressão no centro de um dos módulos com a maior coluna d'água, mais próxima da soleira da comporta. As tensões são calculadas no centro do módulo, como demonstrado na Figura 11. O sinal da tensão é determinado pela forma de deflexão no paramento.

<span id="page-32-0"></span>**Figura 11** – Módulo formado no paramento

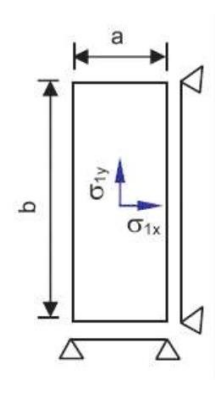

**Fonte:** Adaptado de NBR-8883 (2010)

Após calculadas as tensões axiais em x e y, a tensão equivalente é calculada através da teoria de von Mises. Essa tensão pode ser calculada em (7) e, como não há cisalhamento aos planos normais a *x* e *y*, a tensão equivalente pode ser calculada por:

$$
\sigma_c = \sqrt{\sigma_x^2 + \sigma_y^2 - \sigma_x \sigma_y} \tag{16}
$$

De acordo com a Tabela 2, para um caso de carga normal, o coeficiente de segurança para a tensão de comparação no paramento é de 0,81. Desse modo a tensão admissível no paramento é dado por:

$$
\sigma_{adm} = 0.81 \sigma_{esc} \tag{17}
$$

O material da chapa de paramento a ser considerado no estudo será o aço ASTM A36, cujas propriedades podem ser observadas na Tabela 5.

<span id="page-33-0"></span>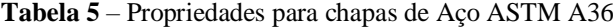

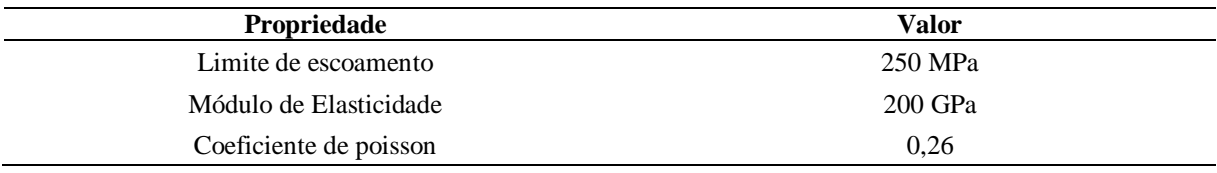

**Fonte:** Adaptado de MatWeb (2019)

A deflexão máxima em relação aos apoios ocorre no centro do módulo e é dada por:

$$
f = \frac{\alpha p a^4}{E t^3} \tag{18}
$$

Onde:

 $\alpha$  = coeficiente de Timoshenko, dado pela Tabela 6 em função das dimensões da placa;

 $E =$  módulo de elasticidade.

<span id="page-33-1"></span>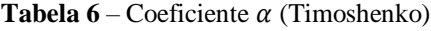

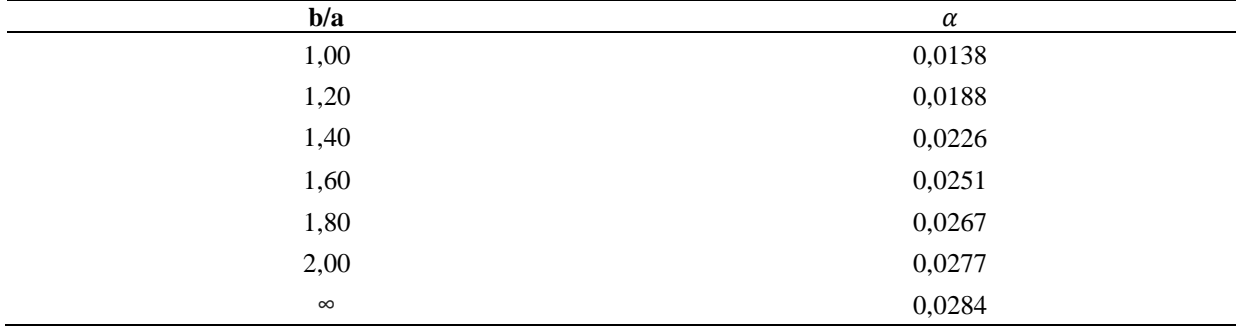

**Fonte:** Adaptado de NBR-8883 (2010)

### <span id="page-33-2"></span>*AVALIAÇÃO DO DIMENSIONAMENTO*

Após a verificação das tensões na chapa de paramento, deve-se decidir se os componentes calculados serão definitivos para a comporta. Para tal, é necessário avaliar se os resultados obtidos são satisfatórios e se atendem aos critérios de segurança. Como não há regras no número de vigas e chapas verticais, em alguns casos o valor da tensão na chapa de paramento distancia-se muito do desejado, nesses casos é possível realizar modificações no projeto, a fim de otimizar a estrutura. De modo geral, as três situações a seguir podem ocorrer:

- *Tensões na chapa de paramento muito abaixo do admissível*: neste caso pode-se diminuir o número de vigas horizontais e/ou de chapas verticais, ou então reduzir a espessura da chapa de paramento (respeitando a espessura mínima);
- *Tensões na chapa de paramento acima do admissível*: de forma análoga à situação anterior, aumenta-se o número de vigas horizontais e/ou de chapas verticais, ou aumenta-se a espessura da chapa de paramento;
- *Tensões na chapa de paramento em valores aceitáveis mas abaixo do admissível*: componentes calculados poderão ser definitivos para a comporta.

Se realizada alguma modificação, é necessário redimensionar as vigas horizontais para obter o perfil adequado para a nova configuração, além de verificar novamente as tensões e deflexões máximas nas vigas e no paramento. Esse processo pode ser repetido até se atingir um dimensionamento considerado ideal pelo projetista.

# <span id="page-34-0"></span>**4.2 SIMULAÇÃO ESTÁTICA**

Após o dimensionamento da comporta por meio do roteiro de cálculo descrito, a próxima etapa é realizar uma simulação computacional para comparar os resultados obtidos no roteiro. Para tal devemos projetar um modelo de acordo com o dimensionamento realizado, fazer uma preparação do estudo e em seguida realizar a simulação em um software que utilize o FEM como meio de resolver o problema proposto. Neste estudo, o software a ser utilizado é o *ANSYS Workbench*, que possui uma ferramenta de análise estática por meio do FEM.

As etapas para realizar a simulação e atingir os objetivos propostos serão descritas a seguir.

## <span id="page-34-1"></span>*HIPÓTESES DO ESTUDO*

Antes de realizar a simulação computacional, é importante definir quais hipóteses e condições serão consideradas para o estudo, de forma que simplifique a análise, porém sem deixar de considerar situações que possuam maior impacto no estudo. Dessa maneira, foram consideradas as seguintes condições e hipóteses:

• Comporta totalmente vedada, com nível de água máximo no paramento e totalmente seca no contra-paramento;

- Comporta apoiada nas laterais, devido ao apoio nas guias, e simplesmente apoiada no fundo, devido ao contato com o fundo do rio;
- Pressão constante em toda a superfície da chapa de paramento, desconsiderando alguma possível aceleração da água;
- Pressão somente da água, sem considerar sujeiras ou objetos na água.

# <span id="page-35-0"></span>*CONDIÇÕES DE CONTORNO*

Na simulação, é necessário definir as condições de contorno aplicadas à comporta hidráulica. Isso inclui todos os esforços sobre a estrutura e os locais de engaste/apoio. Analisando as hipóteses consideradas e os objetivos principais do estudo, foram consideradas as seguintes condições de contorno:

- Apoio em ambas as laterais, de modo a representar as guias laterais de apoio da comporta;
- Simplesmente apoiada na superfície inferior, representando a soleira no fundo do reservatório e desconsiderando as forças de atrito;
- Carga hidrostática variável na superfície do paramento de acordo com a altura de coluna d'água, simulando a pressão de água sobre o paramento.

# <span id="page-35-1"></span>*GEOMETRIA E GERAÇÃO DA MALHA*

Partindo do dimensionamento realizado no roteiro de cálculo, é possível definir a geometria da estrutura principal da comporta. Vale ressaltar que o objetivo deste trabalho é realizar uma análise estrutural dos principais componentes, portanto exclui-se a necessidade de projetar componentes que possuam funções não ligadas à resistência estrutural da comporta, como vedações, olhais e componentes de acionamento. Além disso, também no presente trabalho não é calculada a resistência da solda, partindo da hipótese que a solda é resistente. A geometria deve ser projetada em CAD e posteriormente importada para o *ANSYS Workbench*.

Após ter a geometria definida, o próximo passo é realizar a geração da malha dos componentes da comporta. Para tal, os seguintes parâmetros serão considerados para obter uma malha de boa qualidade:

- Escolha do método automático de geração de malha, entre as opções fornecidas pelo software;
- Tamanho dos elementos de malha.

O software possui mais opções de parâmetros de geração de malha, entretanto, pela geometria não possuir formas muito complexas, os dois parâmetros acima devem ser suficientes para se obter uma malha de boa qualidade. Os parâmetros acima podem ser modificados até se obter a qualidade desejada.

### <span id="page-36-0"></span>*DEFINIÇÃO DAS PROPRIEDADES DO MATERIAL*

Também é necessário informar ao software o material dos componentes da comporta hidráulica. Como informado no roteiro de cálculo, o material das vigas horizontais será o aço ASTM A572 grau 50 e suas propriedades podem ser encontradas na Tabela 3. De maneira similar, o material das chapas verticais e de paramento será em aço ASTM A36 e suas propriedades podem ser encontradas na Tabela 5. As propriedades informadas para o software foram o módulo de elasticidade e o coeficiente de Poisson, que são suficientes para a aplicação do FEM.

### <span id="page-36-1"></span>*GERAÇÃO DE RESULTADOS*

Com todas as informações e parâmetros descritos nos itens acima aplicado à análise, é possível gerar as soluções da simulação. Os resultados de maior importância que serão observados nesse estudo são:

- Tensão máxima de flexão nas vigas horizontais;
- Deformação total máxima das vigas horizontais;
- Tensão máxima de comparação na chapa de paramento;
- Deformação total máxima da chapa de paramento.

Os resultados acima devem ser gerados para diversas malhas com número de elementos distintos. A finalidade é verificar a convergência dos resultados, que devem variar pouco para ser possível comprovar a qualidade dos resultados. Para o estudo em questão, será considerada uma convergência máxima de 1%.

# <span id="page-37-0"></span>**4.3 COMPARAÇÃO DE RESULTADOS**

A última etapa do estudo consiste em realizar uma avaliação crítica entre os resultados obtidos na simulação computacional e os calculados no roteiro de cálculo. Neste ponto é possível ter todos valores de resultados para comparação em ambos os métodos de verificação estrutural. Na análise serão discutidos os principais potenciais motivos das semelhanças ou diferenças dos resultados.

# <span id="page-38-2"></span>**5 RESULTADOS E DISCUSSÕES**

# <span id="page-38-3"></span>**5.1 APLICAÇÃO DO ROTEIRO DE CÁLCULO EM UM ESTUDO DE CASO**

O roteiro de cálculo descrito no capítulo anterior foi aplicado em um estudo de caso para dimensionar uma comporta hidráulica que atenda às condições iniciais de uma situação hipotética exposta na Tabela 7. No estudo em questão, considerou-se uma comporta de fundo, conforme exemplificado na Figura 12.

<span id="page-38-1"></span>**Tabela 7** – Condições iniciais do estudo de caso

| Condição                              | Valor            |  |
|---------------------------------------|------------------|--|
| Altura de água máxima sobre a soleira | $12.0 \text{ m}$ |  |
| Altura de vedação                     | 2.0 <sub>m</sub> |  |
| Largura do vão                        | $3.1 \text{ m}$  |  |

**Fonte:** Autoria própria

A distribuição da pressão hidrostática em relação à coluna d'água máxima se encontra representada na Figura 12. No cálculo foi considerado a densidade da água igual a 1.000 kg/m<sup>3</sup>, conforme a norma NBR-8883 (2010). Vale ressaltar que a Figura 12 é apenas representativa e, portanto, se encontra fora de escala.

**Figura 12** – Pressão hidrostática aplicada sobre a comporta

<span id="page-38-0"></span>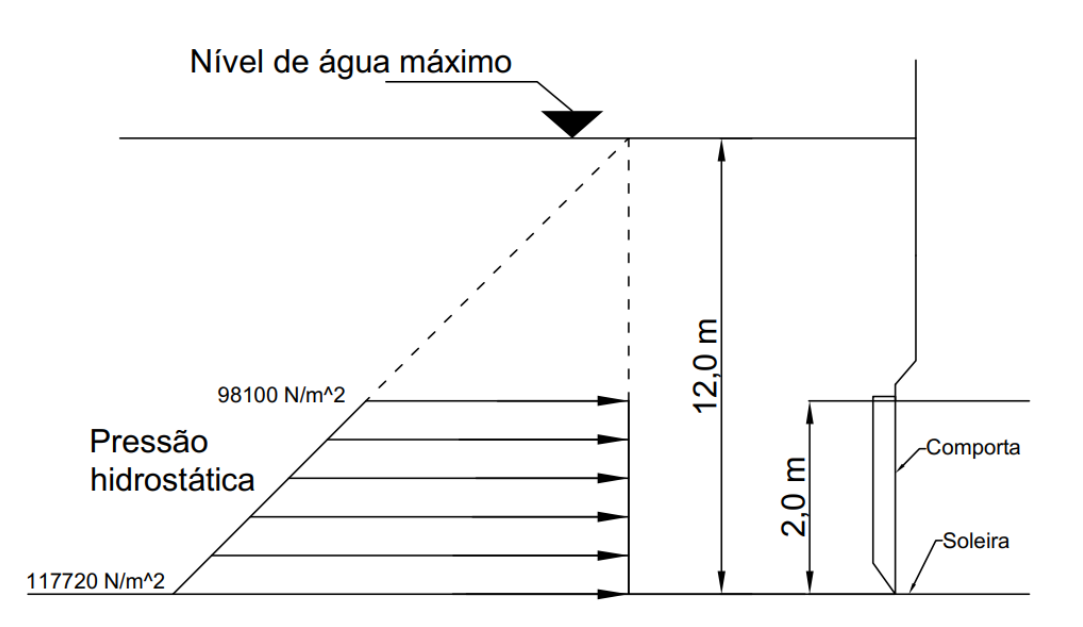

**Fonte:** Autoria própria

A espessura da chapa de paramento escolhida foi 7,94 mm, ligeiramente abaixo dos 8 mm recomendados. A escolha dessa dimensão remente ao valor de 5/16 polegadas, a qual é mais viável comercialmente.

O valor inicial para o número de vigas horizontais foi calculado por (8) e é igual a 3,80. Arrendondando para o valor mais próximo, considerou-se utilizar 4 vigas igualmente espaçadas entre si.

Como o processo para a escolha do melhor perfil das vigas horizontais é iterativo, foi utilizado o auxílio de uma planilha em *Excel* para realização dos cálculos, considerando os valores de entrada da Tabela 8.

Os valores da tensão e deflexão máxima admissíveis foram calculadas por (9) e (14), considerando o material das vigas, suas propriedades e o coeficiente de segurança.

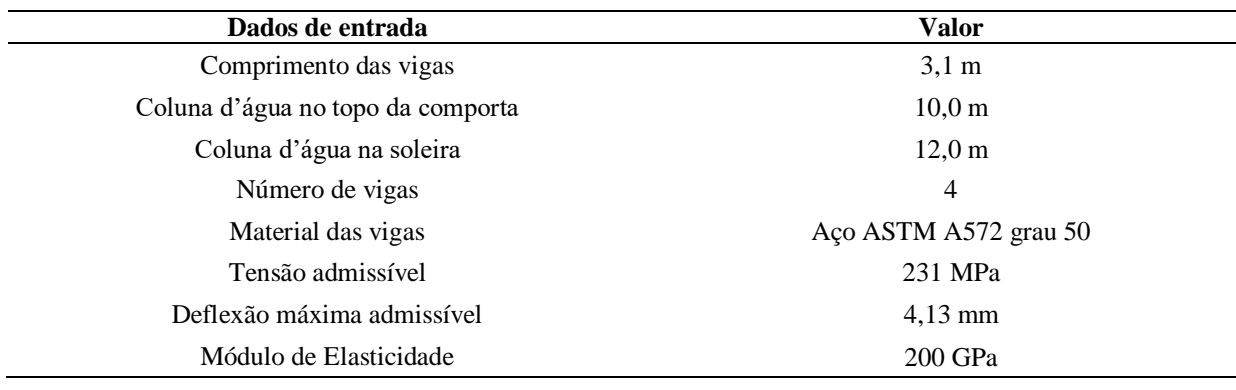

<span id="page-39-0"></span>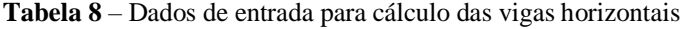

**Fonte:** Autoria própria

Entre os perfis catalogados, o que obteve os resultados mais satisfatórios para a situação foi o perfil W 310 x 38,7. Os resultados se encontram na Tabela 9.

| Viga | Coluna<br>d'água máx.<br>(m) | Pressão<br>máxima<br>(N/m <sup>2</sup> ) | Area de<br>sustentação<br>(m <sup>2</sup> ) | Carga<br>distribuída<br>(N/m) | Momento<br>fletor máx.<br>(N.m) | Tensão<br>máxima<br>(MPa) | Deflexão<br>máxima<br>(mm) |
|------|------------------------------|------------------------------------------|---------------------------------------------|-------------------------------|---------------------------------|---------------------------|----------------------------|
|      | 11.6                         | 113.796                                  | 1.55                                        | 56.898                        | 68.348                          | 120,4                     | 3,99                       |
| 2    | 11.2                         | 109.872                                  | 1.55                                        | 54.936                        | 65.992                          | 116,2                     | 3,86                       |
| 3    | 10,8                         | 105.948                                  | 1.55                                        | 52.974                        | 63.635                          | 112,1                     | 3,72                       |
| 4    | 10.4                         | 102.024                                  | 1,55                                        | 51.012                        | 61.278                          | 107,9                     | 3,58                       |

<span id="page-39-1"></span>**Tabela 9** – Resultados do dimensionamento das vigas horizontais

### **Fonte:** Autoria própria

A numeração das vigas segue ordem crescente de acordo com a proximidade com a soleira, ou seja, a viga de número 1 é a mais próxima da soleira e de número 4 a mais distante. É possível observar que tanto os valores de tensão e deflexão máxima de todas as vigas respeitam os limites de segurança considerados para o dimensionamento, e que a deflexão máxima foi o quesito limitante para o dimensionamento.

Em seguida, determinou-se um valor arbitrário de 5 chapas verticais para o travamento, que foram igualmente espaçadas horizontalmente, com uma distância de 517 mm entre si. As chapas serão de mesma espessura da chapa de paramento 7,94 mm.

Para o estudo, foi considerado o módulo com a maior pressão hidrostática sobre sua superfície e, além disso, considerada a distância entre centros das vigas horizontais e das chapas verticais. O módulo formado no paramento pode ser observado na Figura 13.

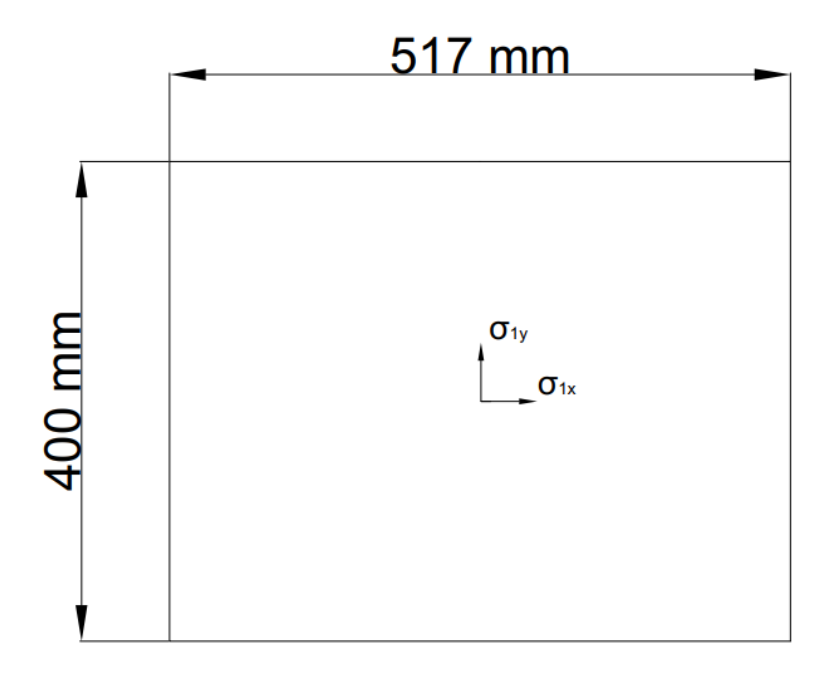

<span id="page-40-0"></span>**Figura 13** – Módulo formado no paramento do estudo de caso

**Fonte:** Autoria própria

Os dados de entrada para a verificação da chapa de paramento podem ser vistos na Tabela 10. Considerou-se que o material da chapa é o aço ASTM A36.

<span id="page-40-1"></span>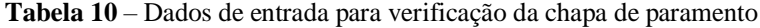

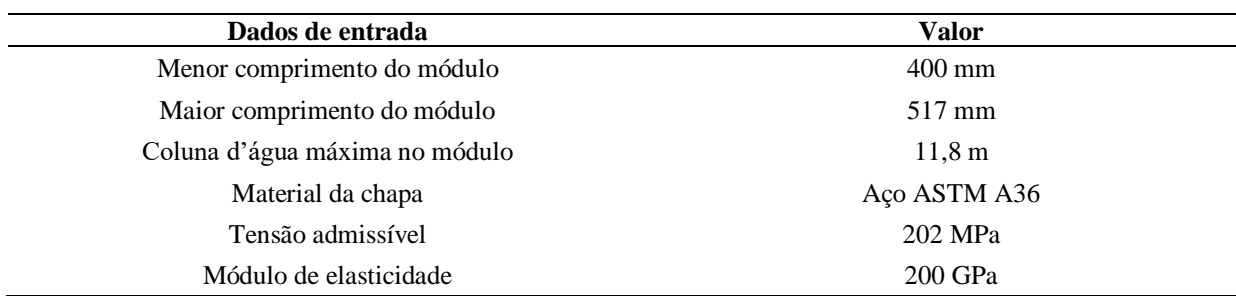

**Fonte:** Autoria própria

Os coeficientes k e  $\alpha$  terão valores de acordo com as Tabelas 4 e 6, respectivamente, sendo necessário realizar uma interpolação linear para se obter os valores correspondentes a a/b. Com isso, foi possível utilizar as equações (15) e (18) para determinar as tensões axiais e deflexão máximas da chapa de paramento. Em seguida, calculou-se a tensão de comparação em (16). Os resultados podem ser observados na Tabela 11.

| <b>Resultado</b>                      | <b>Valor</b> |  |
|---------------------------------------|--------------|--|
| Razão b/a                             | 1,29         |  |
| Coeficiente $k_{1x}$                  | 41,0         |  |
| Coeficiente $k_{1y}$                  | 30,1         |  |
| Coeficiente $\alpha$                  | 0,0205       |  |
| Tensão de flexão máxima $\sigma_{1x}$ | 120,4 MPa    |  |
| Tensão de flexão máxima $\sigma_{1v}$ | 88,4 MPa     |  |
| Tensão de von Mises                   | 108,0 MPa    |  |
| Deflexão máxima                       | $0,589$ mm   |  |

<span id="page-41-0"></span>**Tabela 11** – Resultados da verificação da chapa de paramento

**Fonte:** Autoria própria

Em seguida, verificou-se se os resultados obtidos no dimensionamento estão satisfatórios. Considerando que a tensão de comparação foi abaixo do admissível e em um valor aceitável, determinou-se que o dimensionamento dos compontentes serão definitivos para o estudo de caso. O dimensionamento definitivo pode ser observado na Tabela 12.

<span id="page-41-1"></span>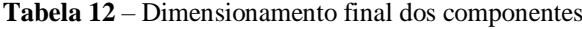

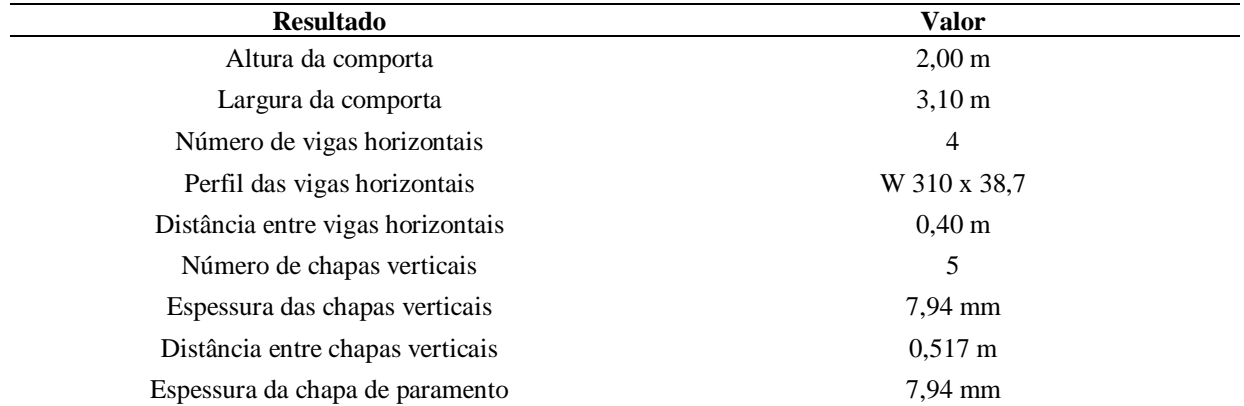

**Fonte:** Autoria própria

### <span id="page-41-2"></span>**5.2 APLICAÇÃO DO MÉTODO DOS ELEMENTOS FINITOS**

Após o dimensionamento dos componentes por meio do roteiro de cálculo, realizouse um modelo em CAD da comporta hidráulica, considerando as dimensões finais informadas

na Tabela 12. O modelo foi utilizado como geometria para a simulação realizada no *ANSYS* e pode ser observada na Figura 14 e o seu detalhamento pode ser visualizado no Apêndice A.

<span id="page-42-0"></span>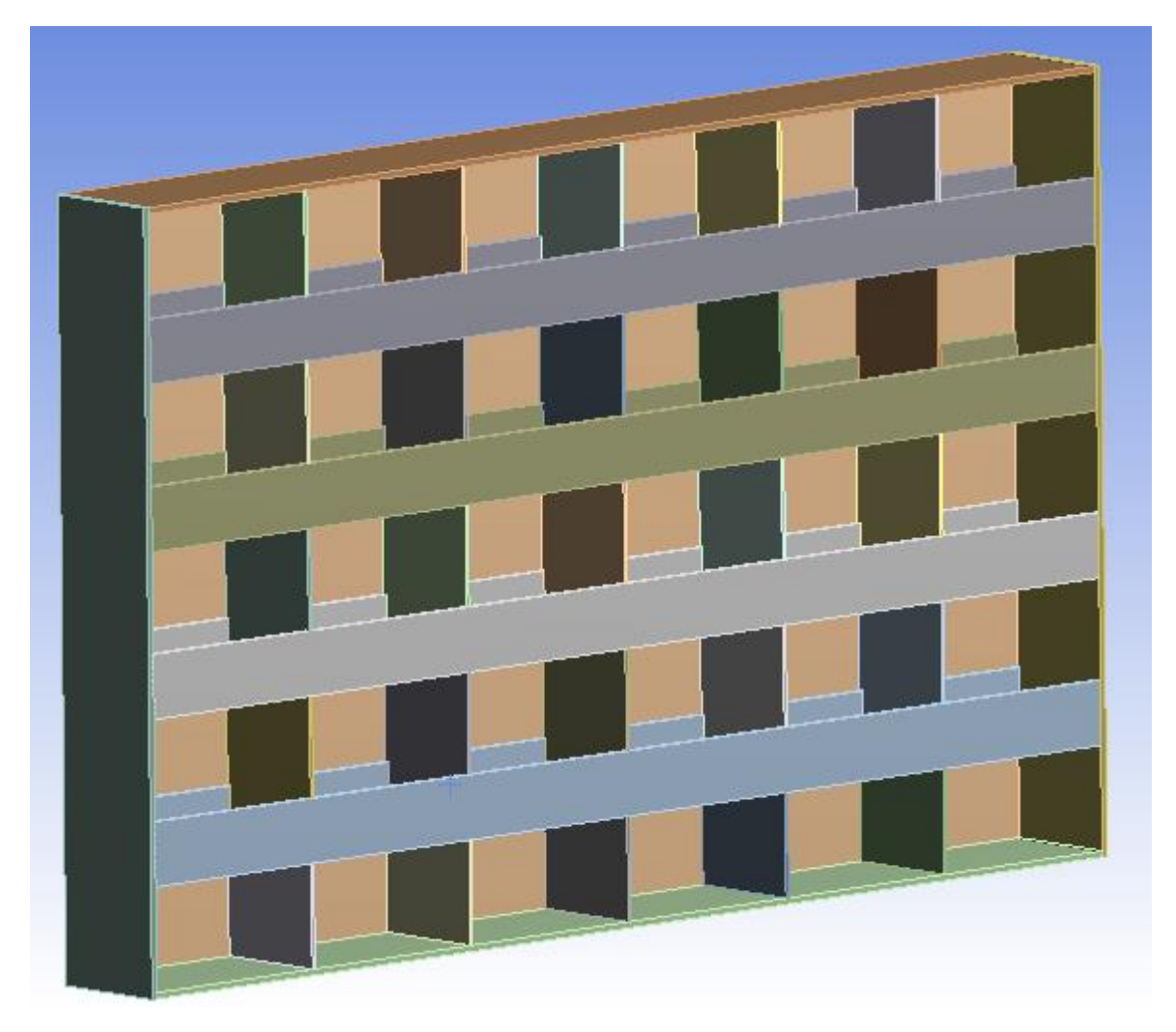

**Figura 14** – Geometria da comporta hidráulica

**Fonte:** Autoria própria

As condições de contorno aplicadas sobre o modelo estão descritas abaixo e sua aplicação pode ser visualizada na Figura 15.

- Apoio na aresta lado contra-paramento na superfície lateral direita da comporta;
- Apoio na aresta lado contra-paramento na superfície lateral esquerda, com deslocamento livre na direção normal à face lateral;
- Simplesmente apoiada na face inferior da comporta;
- Pressão hidrostática linearmente variável, com valor máximo de 117,72 kPa (correspondente a 12 metros de coluna d'água) na soleira e mínimo de 98,10 kPa no topo da comporta, conforme demonstrado na Figura 16.

<span id="page-43-0"></span>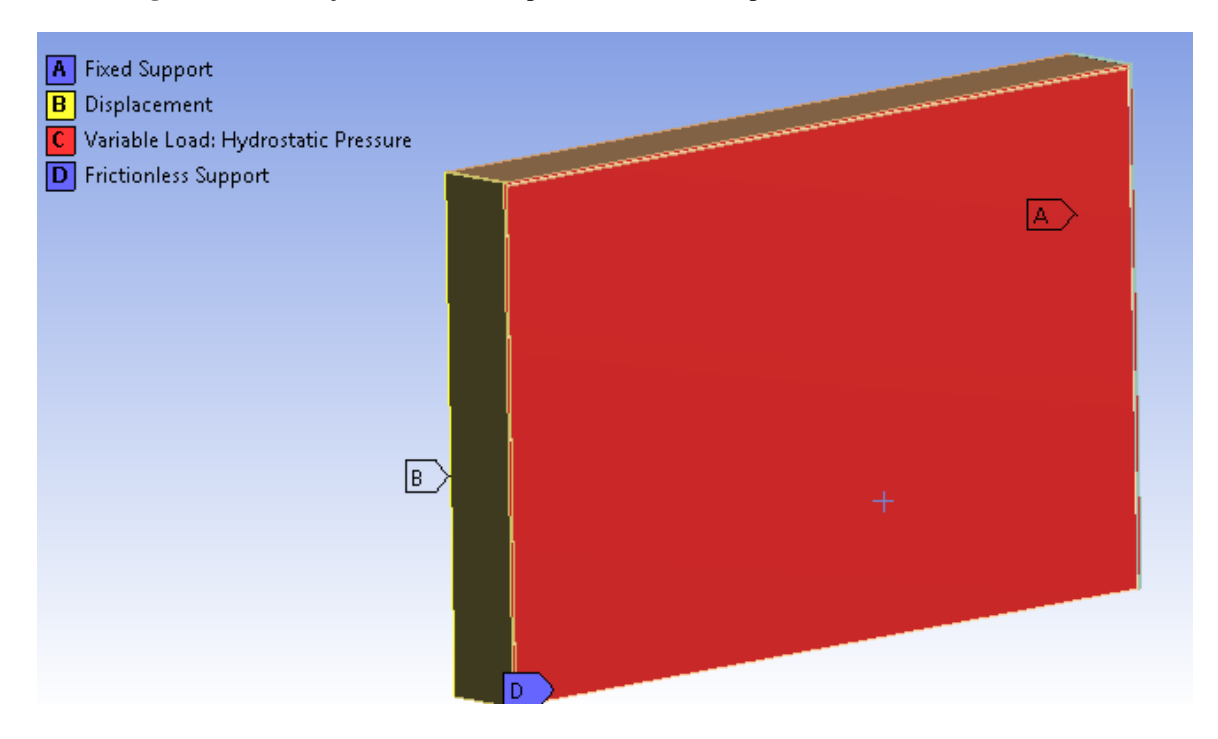

# **Figura 15** – Condições de contorno aplicadas sobre a comporta

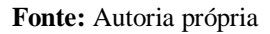

<span id="page-43-1"></span>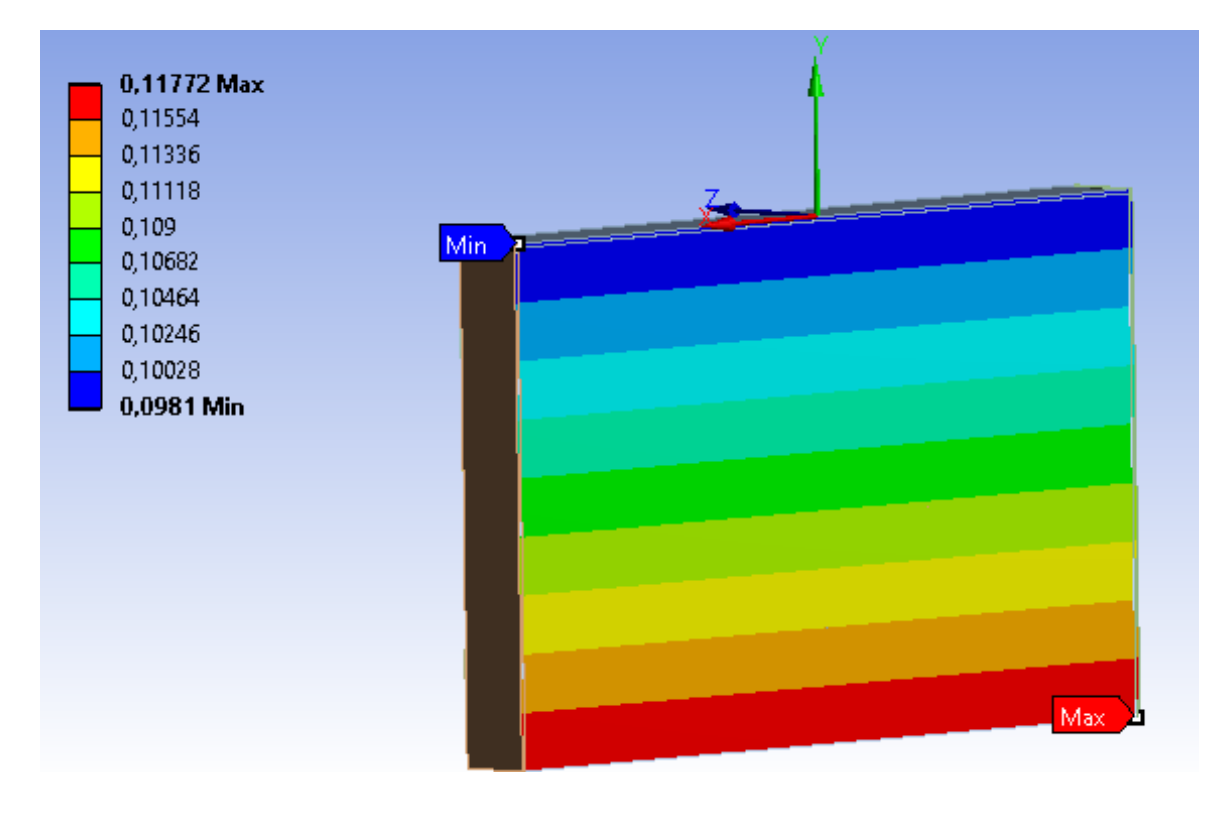

**Figura 16** – Pressão hidrostática variável na comporta, em MPa.

**Fonte:** Autoria própria

A geração da malha de todos os componentes foi pelo método MultiZone, pois apresentou melhor qualidade se comparado com outros métodos disponibilizados pelo *ANSYS*. O tamanho dos elementos foi escolhido de acordo com a geometria dos componentes e os valores variaram para se obter refinamentos de malha distintos. Por possuir uma geometria mais complexa, o tamanho escolhido para as vigas horizontais foi menor do que outros componentes. No estudo, considerou-se verificar os resultados de 5 casos de refinamento distintos. A relação entre o número de elementos e o tamanho dos mesmos podem ser observados na Tabela 13.

<span id="page-44-1"></span>**Tabela 13** – Relação entre quantidade e tamanho dos elementos de malha

| Caso | Número de Elementos | <b>Tamanho dos Elementos em</b><br>Geral (mm) | <b>Tamanho dos Elementos</b><br>das Vigas (mm) |
|------|---------------------|-----------------------------------------------|------------------------------------------------|
|      | 16.435              | 100                                           | 50                                             |
| 2    | 22.673              | 70                                            | 35                                             |
| 3    | 34.947              | 50                                            | 25                                             |
| 4    | 45.025              | 40                                            | 20                                             |
|      | 53.717              | 35                                            | 17.5                                           |

**Fonte:** Autoria própria

Uma das malhas geradas pode ser visualizada nas Figuras 17 e 18.

<span id="page-44-0"></span>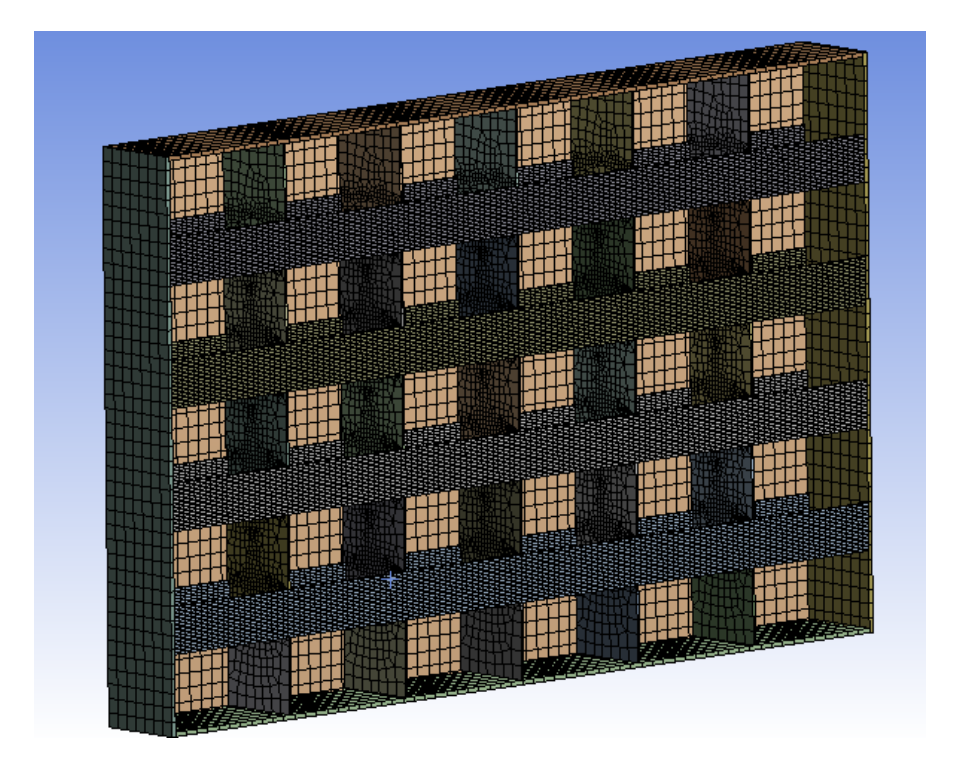

**Figura 17** – Exemplo de malha gerada para comporta

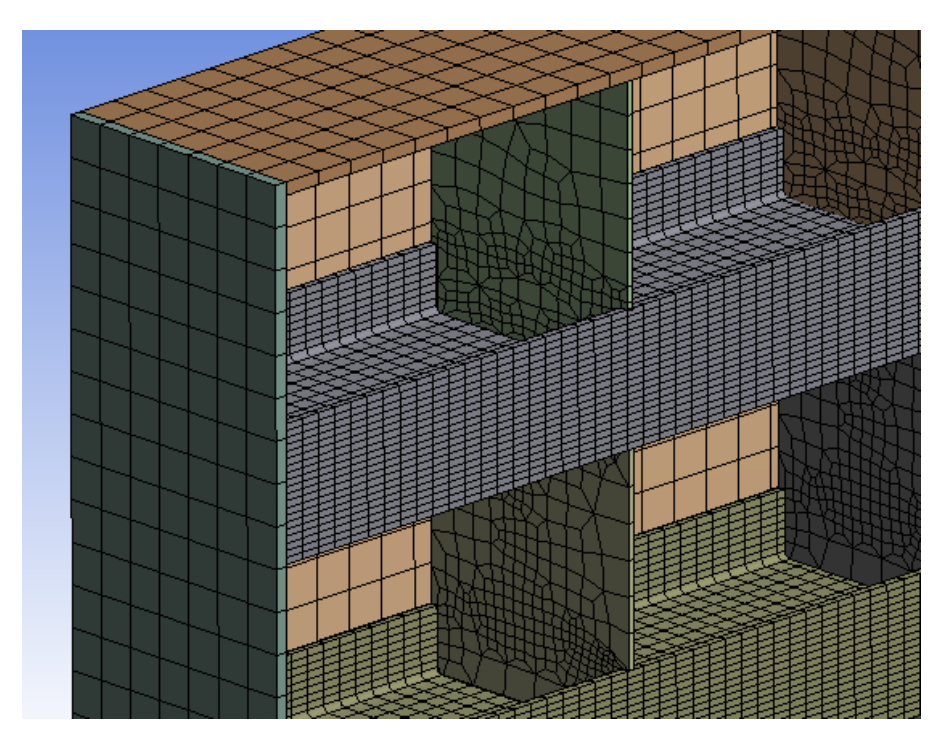

<span id="page-45-0"></span>**Figura 18** – Vista aproximada da malha gerada

Os materiais dos componentes na simulação seguem conforme especificado no roteiro de cálculo, ou seja, aço ASTM A572 grau 50 para as vigas horizontais e aço ASTM A36 para as chapas verticais, de paramento e quadro.

Após ter todas as condições definidas para simulação, gerou-se os resultados da análise estática para os 5 casos distintos. Os resultados podem ser observados na Tabela 14.

| Caso           | <b>Número</b><br>de<br><b>Elementos</b> | Tensão de Flexão<br>Máx. nas Vigas<br>Horizontais (MPa) | Deflexão Máx. nas<br><b>Vigas Horizontais</b><br>(mm) | Tensão de von Mises<br><b>Máx.</b> no Paramento<br>(MPa) | Deflexão Máx.<br>no Paramento<br>$(\mathbf{mm})$ |
|----------------|-----------------------------------------|---------------------------------------------------------|-------------------------------------------------------|----------------------------------------------------------|--------------------------------------------------|
|                | 16.435                                  | 89,769                                                  | 2,6105                                                | 65,384                                                   | 2,7184                                           |
| 2              | 22.673                                  | 94,530                                                  | 2,6146                                                | 71,853                                                   | 2,7354                                           |
| 3              | 34.947                                  | 95,989                                                  | 2,6186                                                | 73,155                                                   | 2,7541                                           |
| $\overline{4}$ | 45.025                                  | 96,776                                                  | 2,6198                                                | 73,555                                                   | 2,7584                                           |
| 5              | 53.717                                  | 96,985                                                  | 2,6204                                                | 73,736                                                   | 2,7604                                           |

<span id="page-45-1"></span>**Tabela 14** – Resultados obtidos na simulação

**Fonte:** Autoria própria

Na Tabela 15, podemos observar o percentual de convergência dos resultados, ou seja, o quanto, em percentual, os resultados variaram de acordo com a refinação anterior. Os

**Fonte:** Autoria própria

resultados escolhidos para a comparação com o método empírico são os resultados do caso 4, pois estes variaram abaixo de 1% em relação ao caso 3. As curvas de convergência da variação nas tensões de flexão e de comparação podem ser observadas na Figura 19.

| Caso             | <b>Número</b><br>de<br><b>Elementos</b> | Variação na<br>Tensão de Flexão<br>nas Vigas $(\% )$ | Variação na<br>Deflexão nas Vigas<br>Horizontais $(\% )$ | Variação na<br>Tensão de von<br>Mises $(\% )$ | Variação na<br>Deflexão no<br>Paramento $(\% )$ |
|------------------|-----------------------------------------|------------------------------------------------------|----------------------------------------------------------|-----------------------------------------------|-------------------------------------------------|
|                  | 16.435                                  | $\blacksquare$                                       |                                                          |                                               |                                                 |
| $\overline{2}$   | 22.673                                  | 5,304                                                | 0,157                                                    | 9,894                                         | 0,625                                           |
| 3                | 34.947                                  | 1,543                                                | 0,153                                                    | 1,812                                         | 0,552                                           |
| $\boldsymbol{4}$ | 45.025                                  | 0,820                                                | 0,046                                                    | 0,547                                         | 0,287                                           |
| 5                | 53.717                                  | 0,216                                                | 0,023                                                    | 0,246                                         | 0,073                                           |
|                  |                                         |                                                      |                                                          |                                               |                                                 |

<span id="page-46-1"></span>**Tabela 15** – Convergência dos resultados da simulação

**Fonte:** Autoria própria

**Figura 19** – Curvas de convergência dos resultados

<span id="page-46-0"></span>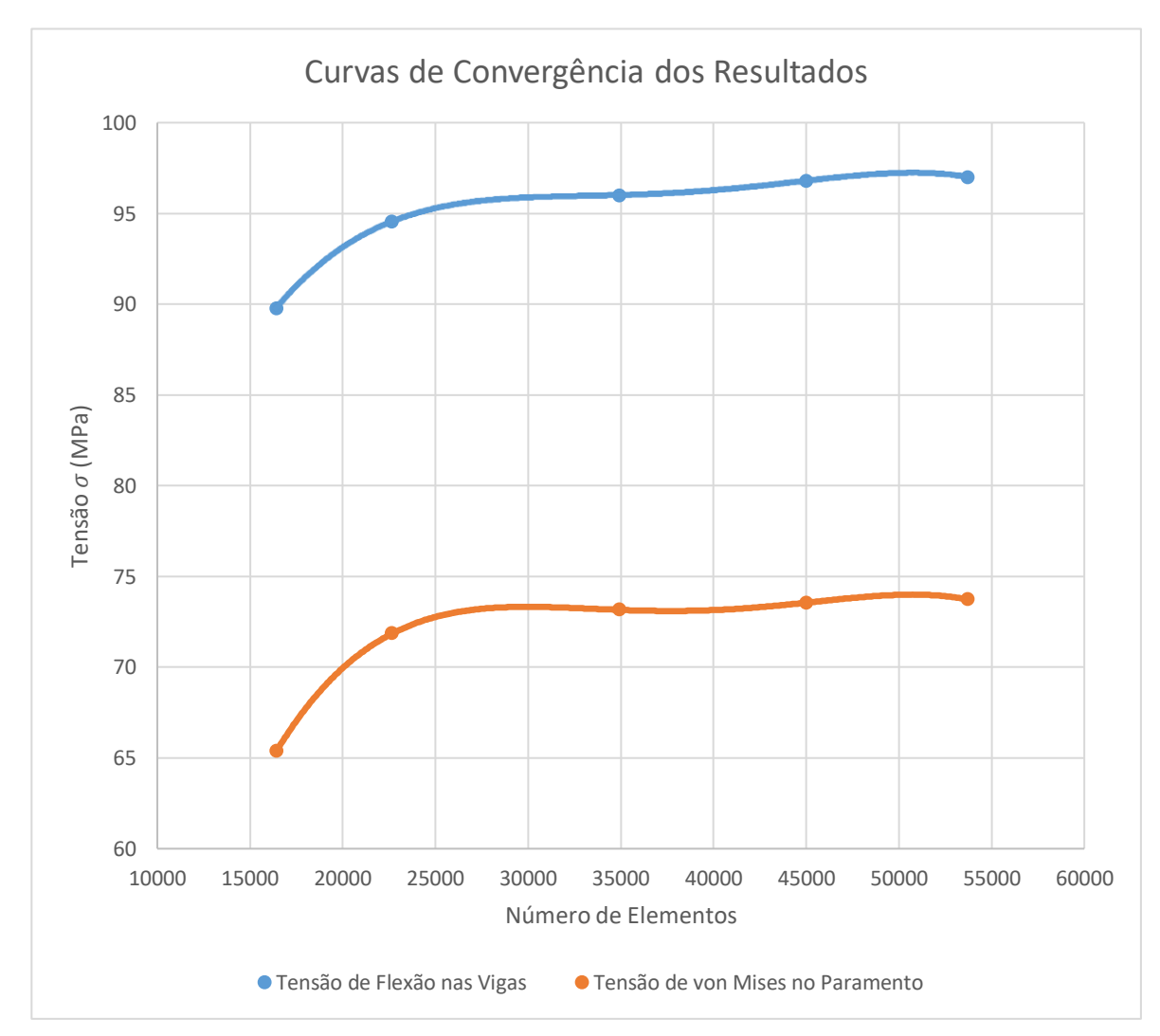

Dessa maneira, os resultados obtidos na simulação são:

• A tensão de flexão máxima nas vigas horizontais foi de 96,78 MPa;

**Figura 20** – Tensão de flexão nas vigas horizontais

<span id="page-47-0"></span>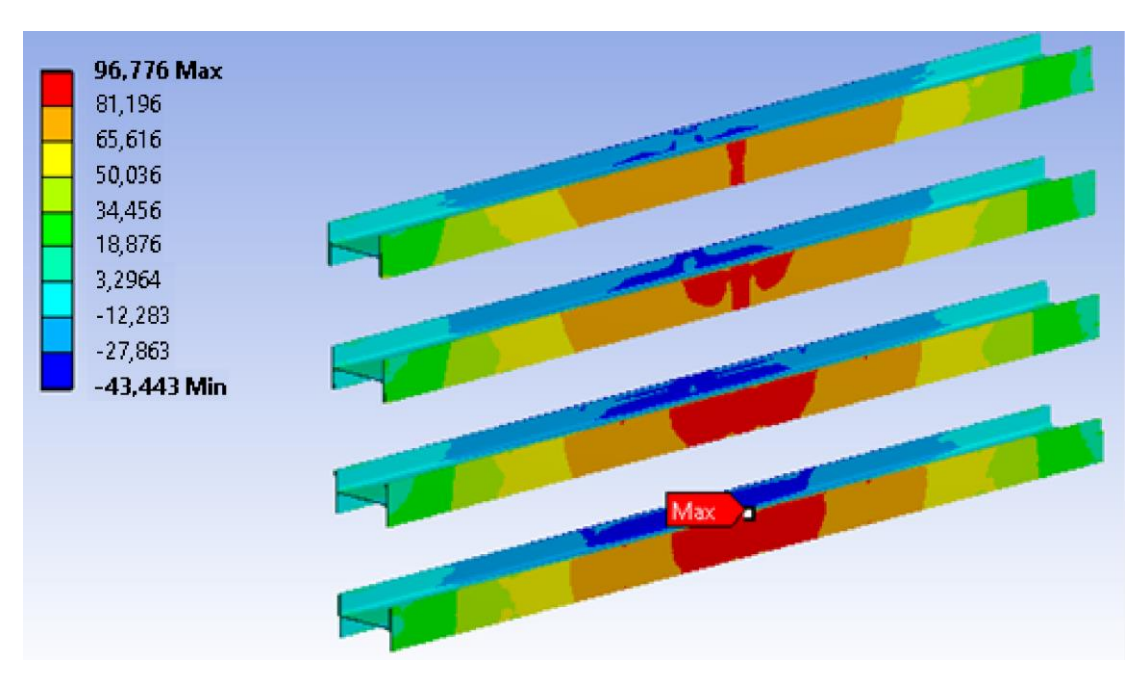

**Fonte:** Autoria própria

• A deflexão máxima nas vigas horizontais foi de 2,62 mm;

**Figura 21** – Deflexão nas vigas horizontais

<span id="page-47-1"></span>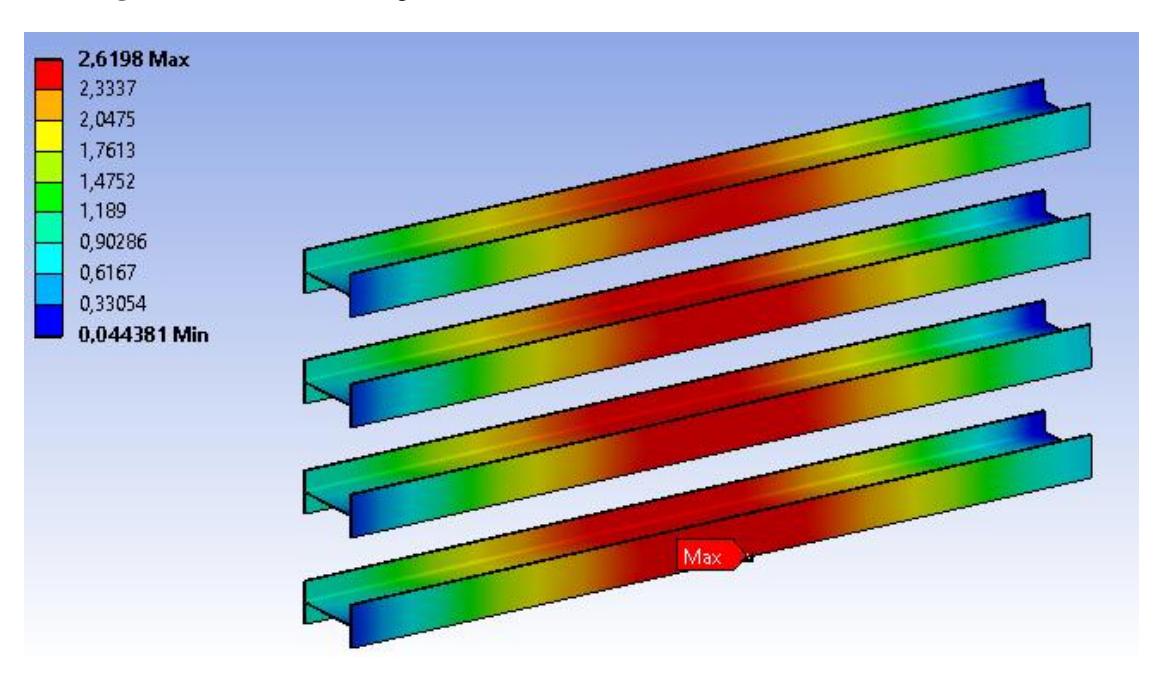

• A tensão de comparação máxima (von Mises) na chapa de paramento foi de 73,55 MPa;

<span id="page-48-0"></span>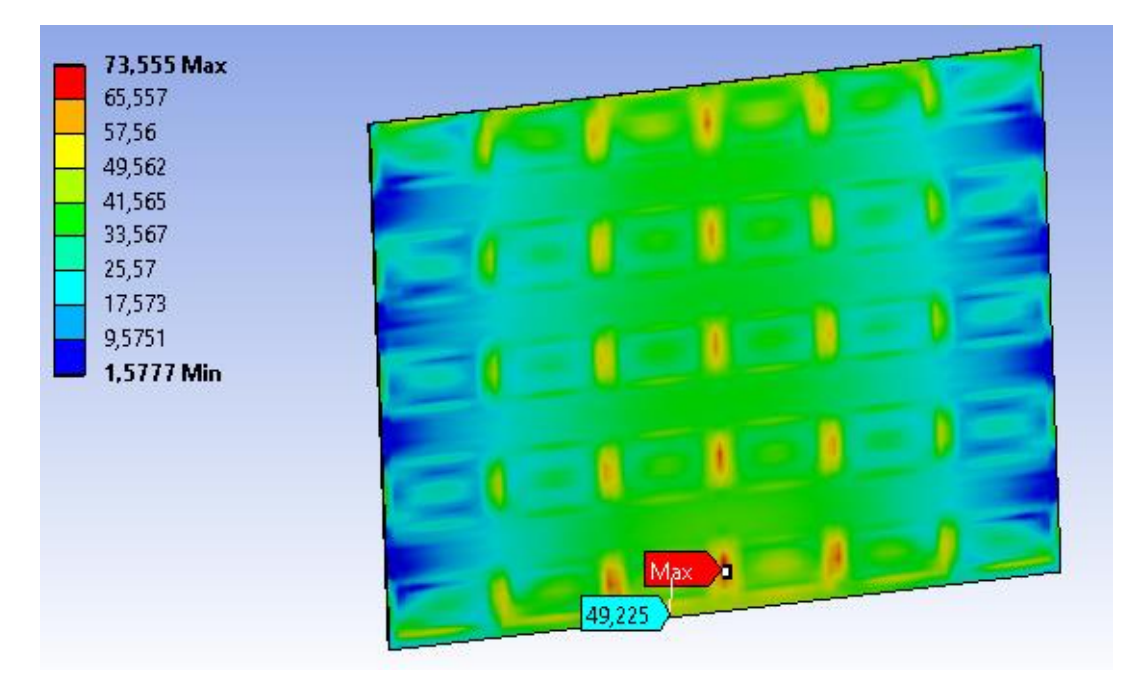

**Figura 22** – Tensão de von Mises na chapa de paramento

**Fonte:** Autoria própria

• A deflexão total máxima na chapa de paramento foi de 2,76 mm.

**Figura 23** – Deflexão na chapa de paramento

<span id="page-48-1"></span>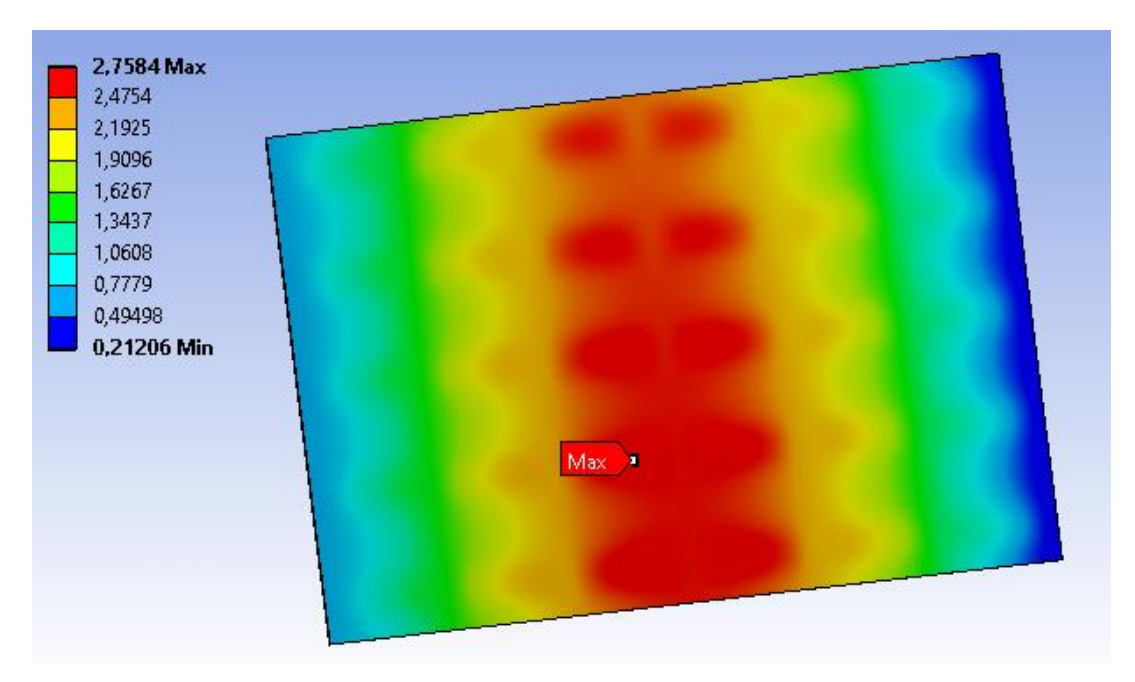

Após a geração dos resultados, realizou-se uma verificação para determinar qual perfil de viga chegaria em um valor mais próximo das restrições de segurança impostas. Para isso, foram testados vários perfis do Catálogo de Perfis Estruturais, de Gerdau (2019), sem alterar a quantidade de vigas, dimensões dos outros componentes e parâmetros da malha na simulação. Determinou-se que o perfil ideal é o W 250 x 32,7 e a comparação com o perfil considerado para o estudo encontra-se na Tabela 16.

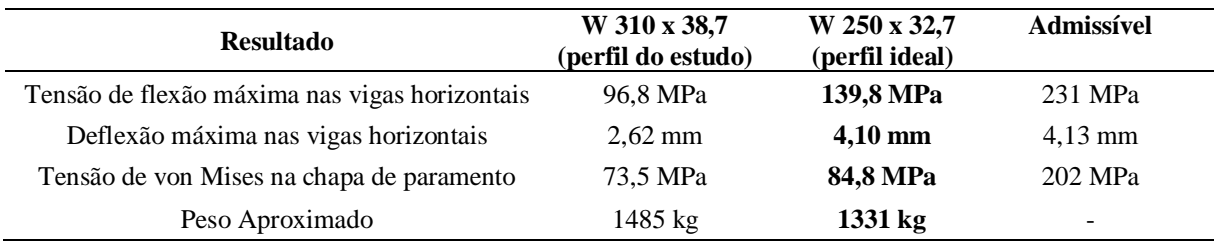

<span id="page-49-0"></span>**Tabela 16** – Comparação entre o perfil ideal e o utilizado no estudo

**Fonte:** Autoria própria

É possível observar na Tabela 16 que o fator limitante para o dimensionamento foi a deflexão máxima nas vigas horizontais. Entretanto, se for considerado modificar o dimensionamento de outros componentes, como o número de chapas verticais ou a espessura da chapa de paramento, é possível que haja outros fatores limitantes. Para se obter um dimensionamento otimizado, seria necessário variar todos os parâmetros disponíveis.

Também é possível observar que a massa da comporta reduz significativamente se utilizado o perfil ideal, reduzindo, aproximadamente, 10,4% de seu peso original. Os valores de pesos obtidos são aproximados e informados pelo *ANSYS*.

# <span id="page-49-1"></span>**5.3 COMPARAÇÃO DE RESULTADOS**

Com a simulação estática realizada por meio do FEM, é possível realizar uma comparação entre os resultados obtidos na simulação estática e os calculados no método empírico. A Tabela 17 mostra de forma simplificada um comparativo dos resultados.

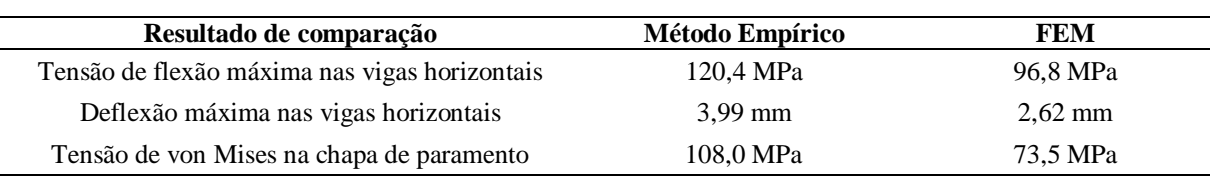

<span id="page-50-0"></span>**Tabela 17** – Tabela comparativa dos resultados obtidos em ambos os métodos

**Fonte:** Autoria própria

É possível observar que os valores dos resultados obtidos por meio do FEM são menores do que os obtidos pelo método empírico. Para explicar tais diferenças, foram levantadas algumas hipóteses de potenciais motivos da divergência de resultados entre os dois métodos:

- No dimensionamento das vigas horizontais no método empírico, é considerado que as vigas suportam toda a pressão de água sobre a comporta, desconsiderando que os outros componentes suportam parte dessa pressão, possibilitando dessa forma que a tensão de flexão seja mais elevada;
- Na verificação das tensões da chapa de paramento no método empírico, é considerado que a deflexão máxima ocorre nos módulos mais próximos da soleira. Porém, a deflexão máxima deve ocorrer no ponto de momento máximo, o qual pode ser calculado analiticamente. A simulação demonstrou que a deflexão máxima ocorre em um módulo acima, possivelmente próximo do ponto de carga hidrostática máxima;
- O travamento causado pelas chapas verticais ajuda a impedir uma deflexão maior nas vigas horizontais. O método empírico desconsidera esse travamento vertical, possibilitando que a deflexão seja maior.

De modo geral, a simulação estática por meio do FEM deve se aproximar mais de uma situação real, pois considera que todos os componentes auxiliam para suportar a pressão causada pela água. Entretanto, não foi considerada a carga por fadiga nem a resistência da solda. No método empírico os esforços nos componentes são verificados separadamente, pois o cálculo de forma conjunta pode resultar em equações complexas para se resolver.

# <span id="page-51-0"></span>**6 CONCLUSÃO**

Conforme proposto no objetivo geral, o estudo aborda uma comparação de um método empírico de dimensionamento de comportas hidráulicas e os resultados obtidos por meio de uma simulação computacional que utiliza o FEM como abordagem de solução. Inicialmente foi dimensionado uma comporta através de um roteiro de cálculo e realizada uma análise para verificar sua estrutura. Em seguida, por meio de um modelo da geometria da comporta em CAD, foi realizada uma simulação computacional para verificar se os componentes da comporta suportam os esforços aplicados sobre esses componentes. Finalmente, verificou-se os resultados de ambos métodos e analisou-se suas diferenças e potenciais motivos do porquê elas ocorrerem.

Assim, o método empírico possibilita o dimensionamento de uma comporta hidráulica com estrutura de acordo com os fatores de segurança requeridos, porém algumas hipóteses impostas durante o dimensionamento e a verificação de componentes tornaram os resultados mais distantes de uma situação real, ou seja, muito conservador. Já na aplicação do FEM os resultados obtidos se aproximaram mais de um cenário real, pois foi possível verificar a estrutura da comporta como um todo e não apenas a análise de cada componente isoladamente.

Porém, alguns fatores ainda podem ser melhorados para a simulação estática ser cada vez mais próxima de uma situação real desejada, como refinar parâmetros para melhorar a qualidade da malha, incluir elementos da comporta desconsiderados nesse estudo como: guias laterais e elementos de vedação, e considerar os esforços de atrito entre a soleira e a comporta hidráulica.

Neste estudo foi possível realizar um redimensionamento das vigas horizontais, onde verificou-se que a massa da comporta pode ser reduzida em, aproximadamente, 10,4%, respeitando os fatores de segurança e as limitações técnico-comerciais. Além da massa, tal redução pode resultar em uma economia de recursos de fabricação e transporte. Entretanto, é necessário realizar uma análise mais profunda nos esforços aplicados sobre a comporta para determinar o perfil ideal.

Diante dos fatos apresentados, é possível evidenciar que é possível realizar estudos de caso do FEM para verificar componentes mecânicos em cenários reais e, dessa maneira, obter resultados também próximos da realidade.

Sugestões para trabalhos futuros:

- Realizar uma análise dinâmica do movimento de manobra de uma comporta, visando estudar o comportamento dos esforços hidrodinâmicos, empuxo e atrito nas guias laterais;
- Analisar a resistência das soldas e os esforços aplicados sobre as mesmas;
- Analisar a comporta hidráulica comparando o seu fator de segurança à resistência ou limite à fadiga;
- Realizar uma otimização no dimensionamento dos componentes da comporta, levando em consideração limitações técnicas e visando reduzir custos de material e produção;
- Prototipar um modelo em laboratório e realizar testes para verificar os resultados obtidos neste estudo.

# **REFERÊNCIAS**

<span id="page-53-0"></span>ASSOCIAÇÃO BRASILEIRA DE NORMAS TÉCNICAS. **NBR 7259: Comportas Hidráulicas - Terminologia**. Rio de Janeiro, 2002.

ASSOCIAÇÃO BRASILEIRA DE NORMAS TÉCNICAS. **NBR 8883: Cálculo e Fabricação de Comportas Hidráulicas**. Rio de Janeiro, 2010.

ANEEL. **Resolução 673**. Brasília, 2015.

ANEEL. **Capacidade de Geração do Brasil**. Disponível em: <http://www2.aneel.gov.br/aplicacoes/capacidadebrasil/capacidadebrasil.cfm>. Acesso em: 7 maio. 2019.

ANSYS. **Computational Applications and System Integration Inc.**, Version 19.1, 2019.

BEER, F. P. **Resistência dos Materiais**. 3. ed. Rio de Janeiro: Pearson, 2012.

BUDYNAS, R. G.; NISBETT, J. K. **Shigley's Mechanical Engineering Design**. 8. ed. New York: McGraw-Hill, 2008.

COSTA, C. T. F. **Introdução aos Métodos Numéricos**. Universidade Federal do Ceará, Campus Cariri, 2010.

ELLOBODY, E.; FENG, R.; YOUNG, B. **Finite Element Analysis and Design of Metal Structures**. 1 ed. Waltham: Butterworth-Heinemann, 2014.

ERBISTI, P. C. F. **Comportas Hidráulicas**. 2. ed. Rio de Janeiro: Interciência Ltda., 2002.

FILHO, A. A. **Elementos Finitos: A Base da Tecnologia CAE**. 3. ed. São Paulo: Érica, 2000.

FILHO, P. J. **Reconstrução e Geração de Malhas em Estruturas Biomecânicas Tridimensionais Para Análise por Elementos Finitos**. Universidade Estadual Paulista, 2008.

FREITAG, L. A.; OLLIVIER-GOOCH, C. **A Comparison of Tetrahedral Mesh Improvement Techniques**. Argonne National Laboratory, 1996.

GAVIRA, M. O. **Simulação Computacional Como uma Ferramenta de Aquisição de Conhecimento**. Universidade de São Paulo, São Carlos, 2003.

GERDAU. **Perfis Estruturais: Tabela de Bitolas Vigas W**. Disponível em: < https://www.gerdau.com/br/pt/productsservices/products/Document%20Gallery/perfilestrutural-tabela-de-bitolas.pdf>. Acesso em: 6 jun. 2019.

MATWEB. **ASTM A572 Steel, grade 50, Material Property Data**. Disponível em: <http://www.matweb.com/search/DataSheet.aspx?MatGUID=9ced5dc901c54bd1aef19403d0 385d7f>. Acesso em: 21 maio. 2019.

MATWEB. **ASTM A36 Steel, plate, Material Property Data**. Disponível em: <http://www.matweb.com/search/DataSheet.aspx?MatGUID=afc003f4fb40465fa3df05129f0e 88e6&ckck=1>. Acesso em: 20 maio. 2019.

NORTON, R. L. **Projeto de Máquinas**. 4. ed. Porto Alegre: Bookman, 2013.

OLIVEIRA, W. B. DE; FERREIRA, A. R. **Análise de Projetos Mecânico Utilizando Ferramenta de Simulação CAE**. Revista de Micro e Pequenas Empresas e Empreendedorismo da Fatec-Osasco, 2016.

OWEN, S. J. **A Survey of Unstructured Mesh Generation Technology**. 7th International Meshing Roundtable, p. 25, 1998.

REDDY, J. N. **An Introduction to the Finite Element Method**. 3. ed. Singapore: McGraw-Hill Education, 2006.

SOUZA, Z. DE; SANTOS, A. H. M.; BORTONI, E. DA C. **Centrais Hidrelétricas: Implantação e Comissionamento**. 2. ed. Rio de Janeiro: Interciência Ltda., 2009.

SOUZA, R. M. **O Método dos Elementos Finitos Aplicado ao Problema de Condução de Calor**. Universidade Federal do Pará, 2003.

VIANA, F. G.; VIANA, A. N. C. **Microcentrais Hidrelétricas: Alternativa às Comunidades Rurais Isoladas**. UNICAMP, 2005.

VIEIRA, G. E. **Uma revisão sobre a aplicação de simulação computacional em processos industriais**. XIII SIMPEP - Simpósio de Engenharia de Produção, 2006.

U.S. ARMY CORPS OF ENGINEERS. **Vertical Lift Gates**: Engineer Manual, n.1110-2- 2701. Washington:, 1997.

<span id="page-55-0"></span>**APÊNDICE**

<span id="page-56-0"></span>**APÊNDICE A –** Detalhamento da Comporta Hidráulica

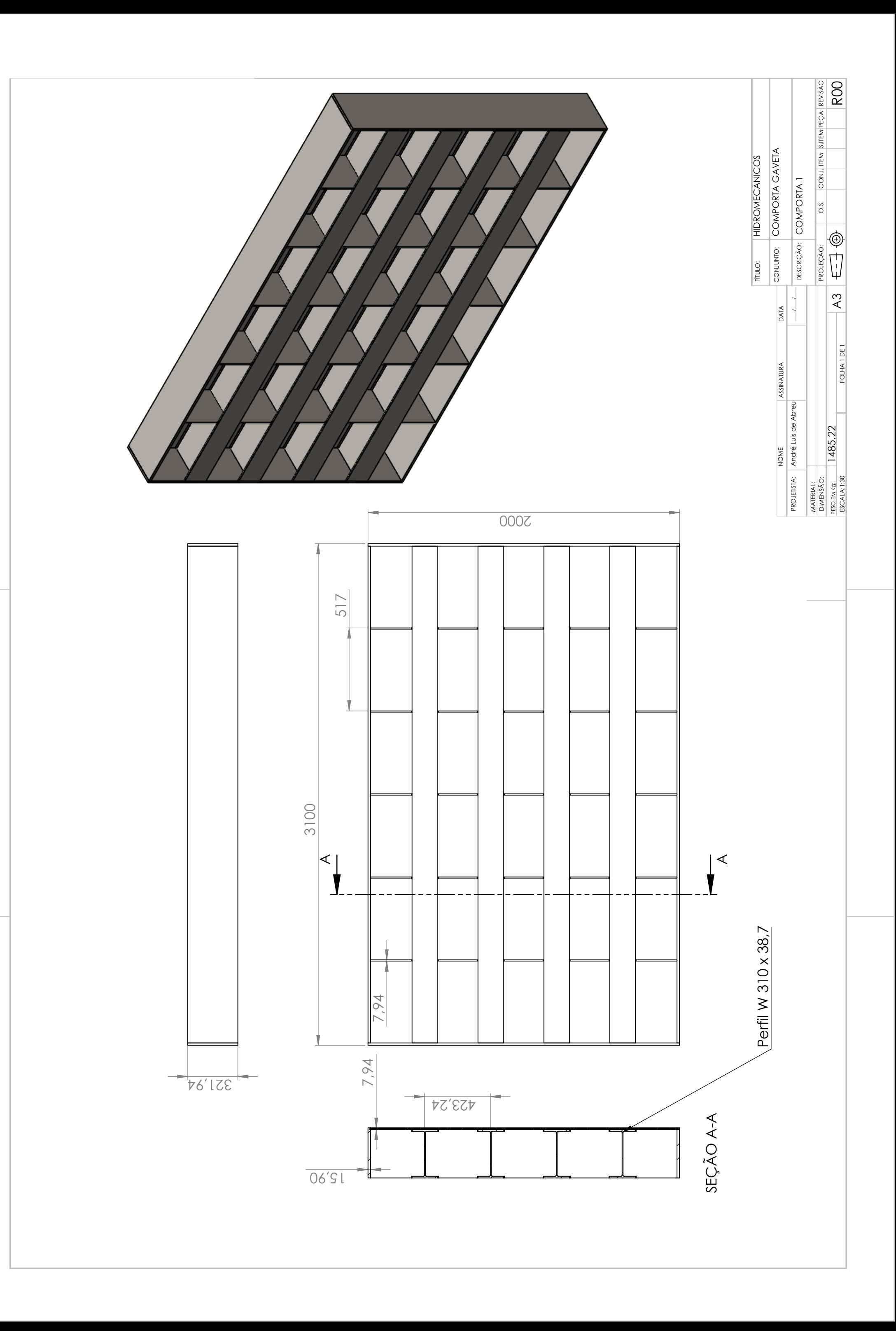